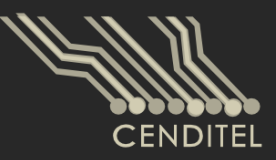

Centro Nacional de Desarrollo e Investigación en **Tecnologías Libres** 

# **Manual de Usuario**

# Sistema de Manejo de Matrices de Contabilidad **Social**

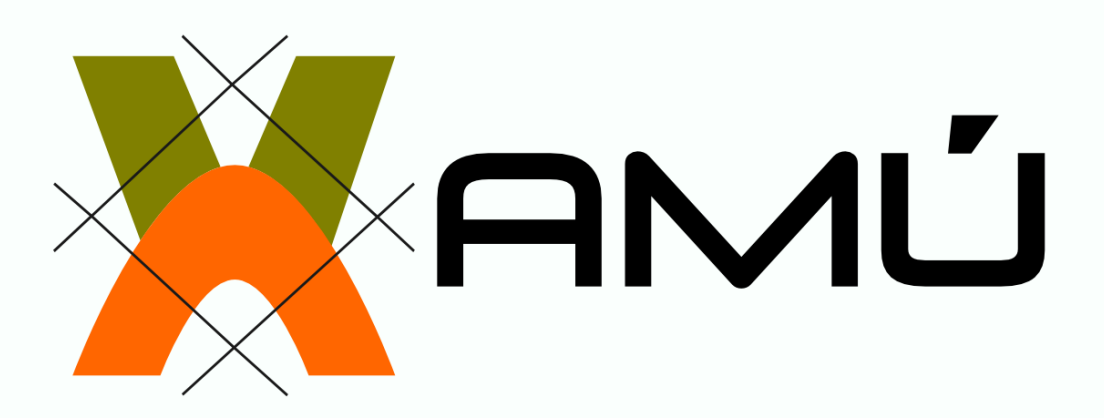

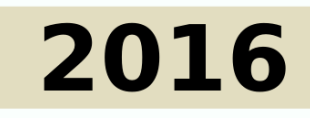

Mérida, Venezuela

### 2016 CENDITEL

### PUBLICADO POR EL CENTRO NACIONAL DE DESARROLLO E INVESTIGACIÓN EN TECNOLO-GÍAS LIBRES

cenditel.gob.ve

Este Manual se distribuye bajo la Licencia de Contenidos Versión 1.0, elaborada por la Fundación Centro Nacional de Desarrollo e Investigación en Tecnologías Libres (CENDITEL), ente adscrito al Ministerio del Poder Popular para Educación Universitaria, Ciencia y Tecnología (MPPEUCT). Usted puede copiar, adaptar, publicar y comunicar este contenido, preservando los derechos morales de los autores y manteniendo los mismos principios para las obras derivadas, de conformidad con los términos y condiciones de la licencia de contenidos de la Fundación CENDITEL.

Cada vez que copie y distribuya este contenido debe acompañarlo de una copia de la licencia. Para más información sobre los términos y condiciones de la licencia visite la siguiente dirección electrónica: <http://conocimientolibre.cenditel.gob.ve/licencias/>

# Índice general

## **I** [Parte I](#page-4-0)

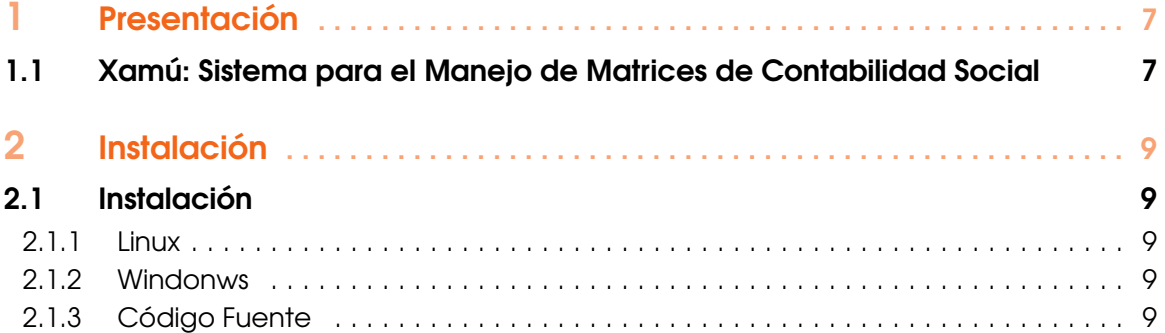

## **III** [Parte II](#page-10-0)

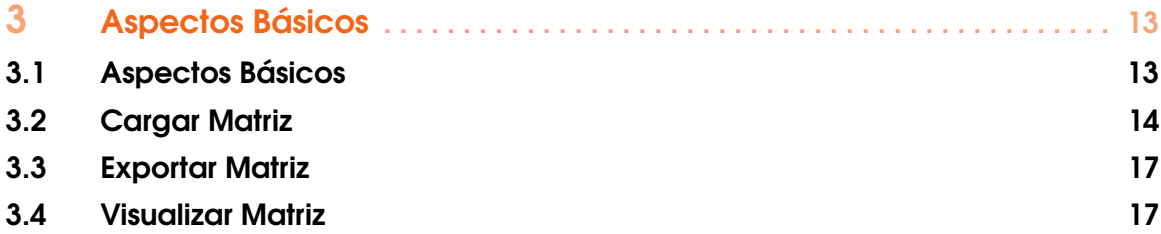

# **III** [Parte III](#page-18-0)

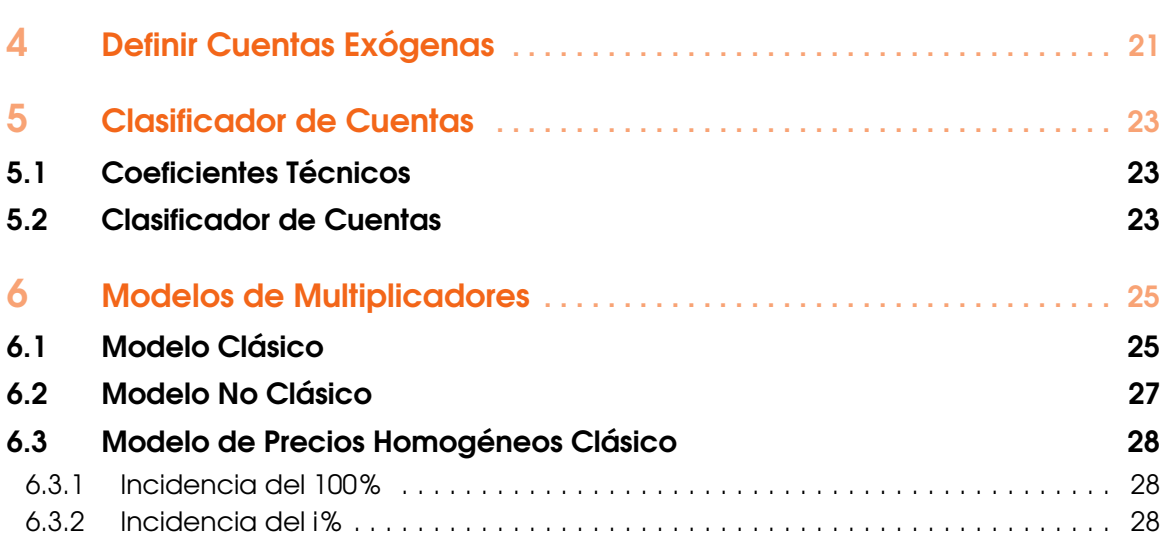

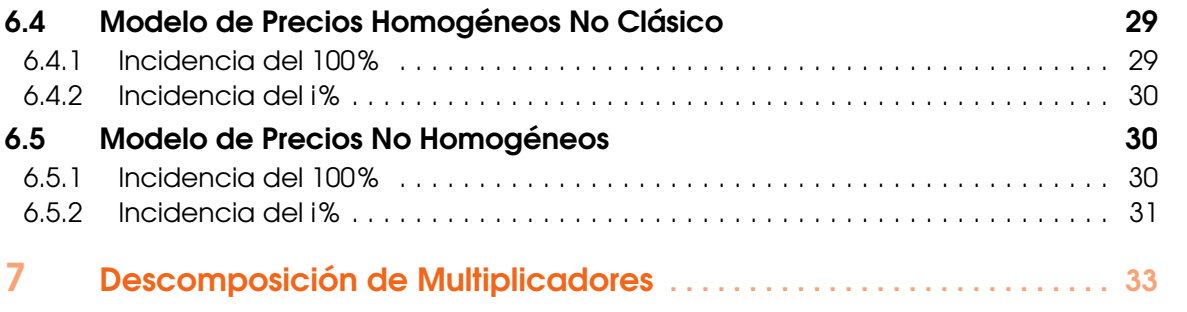

<span id="page-4-0"></span>I

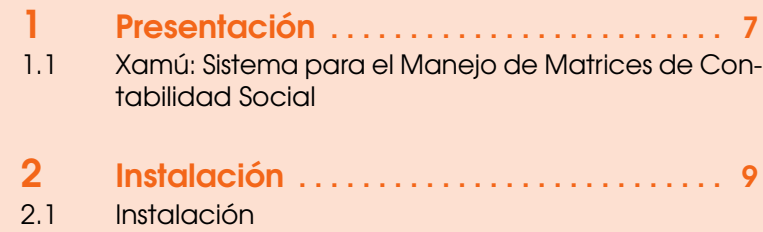

# <span id="page-6-0"></span>1. Presentación

### 1.1 Xamú: Sistema para el Manejo de Matrices de Contabilidad Social

<span id="page-6-1"></span>Las matrices de contabilidad social se han empleado como insumo base para el análisis macroeconómico, debido a que sistematiza el flujo de dinero que se genera en la economía, registrando la distribución del ingreso y los patrones de gastos de los distintos sectores económicos. Además, de utilizar el álgebra matricial para construir modelos que permiten estimar el impacto que tiene una determinada política o un shock externo sobre el flujo de dinero que se genera en la economía, y cómo éste se distribuye. Bajo este contexto, surge desde la Fundación Centro Nacional de Desarrollo e Investigación en Tecnologías Libres - CENDITEL, la iniciativa de desarrollar Xamú, un software libre que facilite el manejo de las matrices de contabilidad social, esto con el objetivo de dotar a los investigadores y analistas de una base tecnológica sólida para la formulación políticas públicas, dirigidas a mejorar la eficiencia en el gasto y garantizar una justa distribución del ingreso de la nación.

Xamú, es un software desarrollado en C++, debido a la fortaleza y robustez de este lenguaje para la manipulación de operaciones matemáticas, complementado con el framework *Qt Creator*[qt ], usado principalmente para el desarrollo de aplicaciones de escritorio. Además, debido al contexto de la aplicación, fue necesario incluir una librería externa para la realización de operaciones matriciales, ya que la longitud de las mismas podría crecer de forma exponencial en el tiempo, en este caso particular por su fácil implementación, rapidez, extensa documentación y por contar con las operaciones necesarias para el correcto desarrollo del sistema, se utilizó la librería de C++ *Eigen*[eigen ].

Es importante resaltar que su filosofía de programación está completamente adaptada a la orientada a objetos, por lo que siempre se verá en Qt clases y métodos, está filosofía viene adaptada con una estructura de proyectos parecido a MVC (Modelo Vista Controlador) ya que un formulario realizado en Qt cuenta por lo general con tres (3) archivos fundamentales, una librería (.h) donde se definen las dependencias, atributos y métodos, los recursos (.cpp) en el que se desarrolla la aplicación, los métodos que le darán la funcionalidad al sistema y por último se tienen los formularios (.ui) que son las interfaces gráficas, las cuales deben ser desarrolladas de forma amigable e intuitiva para el usuario.

Para mayor información acerca del desarrollo del sistema Xamú puede dirigirse a las siguientes direcciones: <http://mpv.cenditel.gob.ve/mmcs>

# <span id="page-8-0"></span>2. Instalación

### 2.1 Instalación

<span id="page-8-1"></span>En la siguiente dirección podrá encontrar el software Xamú, disponible para dos Sistemas Operativos: Linux (.deb) y Windonws (.exe):

<https://mpv.cenditel.gob.ve/mmcs/downloads>

### 2.1.1 Linux

- <span id="page-8-2"></span>a. Descargar archivo .deb
- b. Ingresar en el terminal como usuario root.
- c. Introducir el siguiente comando: dpkg -i /dirección/Xamu-1.2.deb

### 2.1.2 Windonws

- <span id="page-8-3"></span>a. Descargar archivo .exe
- b. Dirigirse a la dirección donde se encuentre el archivo ejecutable Xamu.
- c. Ubicar el cursor del ratón sobre el archivo y realizar doble clic.
- d. Seguir las instrucciones del asistente de instalación.

### 2.1.3 Código Fuente

<span id="page-8-4"></span>El código fuente del software lo puede obtener por medio del siguiente repositorio: <https://mpv.cenditel.gob.ve/mmcs/scm/git/mmcs.git>. Para ejecutar el proyecto, es necesario que instale previamente Qt5

<span id="page-10-0"></span>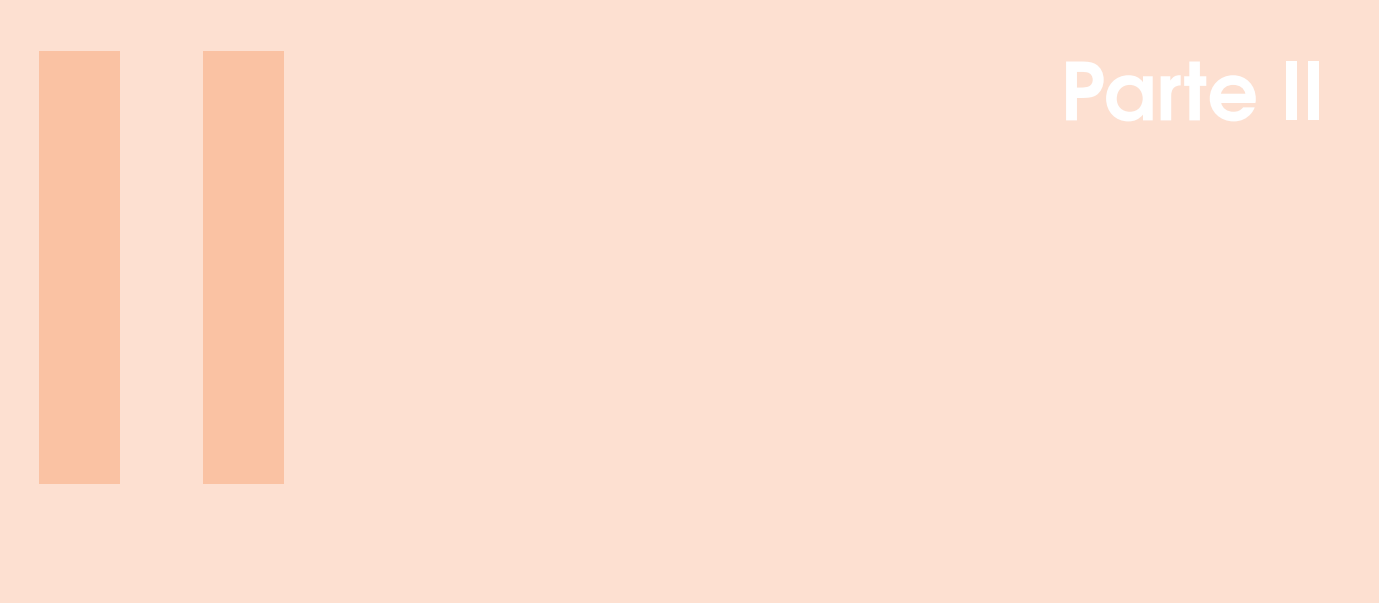

- 3 [Aspectos Básicos](#page-12-0) . . . . . . . . . . . . . . . . . . 13<br>3.1 Aspectos Básicos
- 3.1 [Aspectos Básicos](#page-12-1)
- 3.2 [Cargar Matriz](#page-13-0)
- 3.3 [Exportar Matriz](#page-16-0)<br>3.4 Visualizar Matriz
- 3.4 [Visualizar Matriz](#page-16-1)

# <span id="page-12-0"></span>3. Aspectos Básicos

### 3.1 Aspectos Básicos

<span id="page-12-1"></span>Entre el año 2015 y 2016, desde la Fundación Centro Nacional de Desarrollo e Investigación en Tecnologías Libres, se desarrolló Xamú un software destinado al manejo de las matrices de contabilidad social, entendiendo que actualmente se maneja por medio de macros en hojas de calculo, dificultando la visualización de los resultados.

El Sistema para el manejo de las Matrices de Contabilidad Social Xamú, fue diseñado con el objetivo de suministrar a los analistas, investigadores, un software libre que permita construir los modelos de multiplicadores clásico, de precios homogéneos, precios no homogéneos y evaluar escenarios.

Xamú, es flexible dado que permite utilizar matrices de nxn dimensiones, es decir maneja matrices con distintos niveles de desagregación, la única condición que debe cumplir es que debe ser cuadrada, por lo que los componentes de las filas es el mismo de las columna, al igual que el total de la fila i-ésima es igual a la columna j-ésima. Otra de sus ventajas, es la facilidad de visualizar matrices de grandes dimensiones, al permitirle a usuario seleccionar una parte de la matriz y presentarla en una tabla distinta.

|                                      |                                     |                         |                                  |                                       | <b>SMSAM</b>               |                                     |                          |                                                                                      |                                  | $\alpha$ $\alpha$<br>$\vee$ |
|--------------------------------------|-------------------------------------|-------------------------|----------------------------------|---------------------------------------|----------------------------|-------------------------------------|--------------------------|--------------------------------------------------------------------------------------|----------------------------------|-----------------------------|
| Archivo<br>Herramientas              |                                     | Visualización           | Ayuda                            |                                       |                            |                                     |                          |                                                                                      |                                  |                             |
| Inicio                               |                                     |                         |                                  |                                       |                            |                                     |                          |                                                                                      |                                  |                             |
|                                      |                                     |                         |                                  |                                       |                            |                                     |                          | Estructura de la Matriz de Contabilidad Social                                       |                                  |                             |
| <b>MACRO</b><br><b>SAM</b>           | PRODUCTOS                           | ACTIVIDADES             | <b>FACTORES DE</b><br>PRODUCCIÓN | ASIGNACIÓN<br>PRIMARÍA DEL<br>INGRESO | UTILIZACIÓN DEL<br>INGRESO | <b>CUENTA CAPITAL</b>               | CUENTA FINANCIERA        | CUENTA CORRIENTE                                                                     | <b>CUENTA CAPITAL</b>            | TOTAL                       |
| PRODUCTOS                            |                                     | Consumo<br>Intermedio   |                                  |                                       | Consumo Final              | Inversión                           |                          | Exportaciones                                                                        |                                  | Demanda                     |
| <b>ACTIVIDADES</b>                   | Producción                          |                         |                                  |                                       |                            |                                     |                          |                                                                                      |                                  | Producción                  |
| <b>FACTORES</b><br>PRODUCCIÓN        | DE                                  | Valor Agregado<br>Bruto |                                  |                                       |                            |                                     |                          | Reo Recibida<br>Exterior                                                             |                                  | Ingreso de los<br>factores  |
| ASIGNACIÓN PRIMARÍA<br>DEL INGRESO   | <b>Impuestos</b> a<br>los productos |                         | Valor Agregado<br>Bruto          | Renta de la<br>Propiedad (RP)         |                            |                                     |                          | RP recibida exterior                                                                 |                                  | Ingreso Total               |
| UTILIZACIÓN<br>DEL<br><b>INGRESO</b> |                                     |                         |                                  | Gasto de Consumo                      |                            |                                     |                          |                                                                                      |                                  | Consumo                     |
| <b>CUENTA CAPITAL</b>                |                                     |                         |                                  | Ahorro                                |                            | <b>Transferencias</b><br>de Capital | Pasivos                  |                                                                                      |                                  | Fuentes                     |
| <b>CUENTA FINANCIERA</b>             |                                     |                         |                                  |                                       |                            | Activos                             |                          |                                                                                      | Adquisición de<br>activos del RM | Activos                     |
| <b>CUENTA CORRIENTE</b>              | Importaciones                       |                         | Reo pagada al<br>Exterior        | RP pagada exterior                    |                            |                                     |                          |                                                                                      |                                  | Ingreso del<br>exterior     |
| <b>CUENTA CAPITAL</b>                |                                     |                         |                                  |                                       |                            |                                     | Emisión de<br>pasivos RM | Saldo Cuenta<br>Corriente con el<br>Exterior                                         |                                  |                             |
| <b>TOTAL</b>                         | Oferta                              | Producción              | Pago de los<br>factores          | Gasto Total                           | Consumo                    | Usos                                | Pasivos                  | Gasto del exterior                                                                   |                                  |                             |
|                                      |                                     |                         |                                  |                                       |                            |                                     |                          | Centro Nacional de Desarrollo e Investigación en<br>Tecnologías Libres. Nodo Mérida. |                                  |                             |

Figura 3.1: Xamú

El menú principal de Xamú, consta de cuatro (4) elementos:

- a. Archivo: Cuenta con un sub-menú de cuatro elementos, que le permitirá al usuario cargar y exportar matrices y salir del sistema.
- b. Herramientas: En este componente del menú principal encontrará la mayor parte de las funcionalidades desarrolladas como: estimación de coeficientes técnicos, multiplicadores

de leontief, clasificador de cuentas, y evaluación de escenarios por medios de los modelos clásico, no clásico, precios homogéneos clásico y no clásico (incidencia 100% y al i%) y precios no homogéneos (incidencia 100% y al i%)

- c. Visualización: Este elemento del menú, se activará sólo cuando tenga una matriz cargada. Xamú le permité por medio de este item, visualizar en una pestaña adicional una sección de la sub-matriz.
- d. Ayuda: En este item, se desplegará un sub-menú que le permitirá visualizar el manual de usuario e información relacionada con el sistema.

### 3.2 Cargar Matriz

<span id="page-13-0"></span>Para cargar una Matriz de Contabilidad Social, debe dirigirse al menú principal — Archivo y seleccionar del sub-menú Cargar Matriz. Xamú le mostrará una ventana solicitando información asociada a la matriz en cuestión.

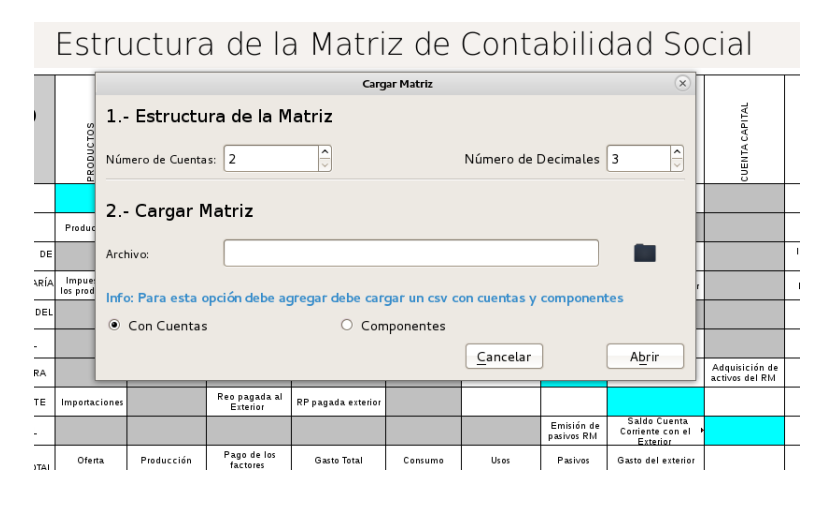

Figura 3.2: Cargar Matriz

El usuario puede cargar la matriz de dos manera:

- 1. Seleccionado Con Cuentas.
	- a. El archivo a cargar debe contener en la primera fila el nombre de cada una de las cuentas y en la segunda fila el nombre de las sub-cuentas.
	- b. Indicar el número de decimales.
	- c. Indicar la dirección donde se encuentra almacenado el archivo, presionado el icono que se encuentra de lado derecho del área 2.- Cargar Matriz.
	- d. Presionar el botón Abrir.
	- e. El sistema cargará la información, y verificará que el total de cada fila sea igual al total de cada columna. En caso de que el total de al menos una fila sea distinto a una columna, el sistema le mostrará un aviso:

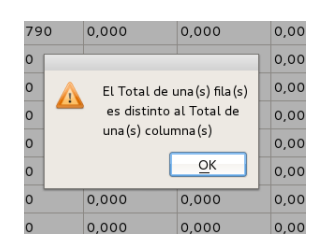

Figura 3.3: Aviso

f. El sistema mostrará la matriz cargada en una pestaña, bajo el nombre MCS. En la primera fila y columna se encontrará el nombre de cada cuenta y en la segunda el nombre de cada sub-cuenta.

| $\mathbf{1}$       | $\overline{2}$          | $\overline{\mathbf{3}}$ | $\ddot{4}$ | 5         | 6                         | 7                  | $\bf8$      | $\mathbf{9}$            | 10              | 11                    | 12      | 13                 |
|--------------------|-------------------------|-------------------------|------------|-----------|---------------------------|--------------------|-------------|-------------------------|-----------------|-----------------------|---------|--------------------|
|                    |                         |                         | Producto   |           |                           | <b>Actividades</b> |             |                         | <b>Factores</b> |                       | Ingreso | <b>Utilizacion</b> |
|                    |                         | Agrícola                | Industrial | Servicios | A Agricultura A Industria |                    | A Servicios | Remuneración Excendente |                 | Instituciones Hogares |         | bys                |
|                    | Agrícola                | 0.000                   | 0.000      | 0.000     | 0.000                     | 11,650             | 2.960       | 0,000                   | 0.000           | 0.000                 | 0,000   | 0.000              |
| Producto           | Industrial              | 0.000                   | 0.000      | 0.000     | 11.650                    | 81.500             | 0.000       | 0.000                   | 0.000           | 0.000                 | 0.000   | 0.000              |
|                    | Servicios               | 0.000                   | 0.000      | 0.000     | 0.000                     | 0.000              | 0.000       | 0.000                   | 0.000           | 0.000                 | 0.000   | 0.000              |
|                    | A Agricultura           | 0.000                   | 382.410    | 0.000     | 0.000                     | 0.000              | 0.000       | 0.000                   | 0.000           | 0.000                 | 0.000   | 0.000              |
| <b>Actividades</b> | A Industria             | 0.000                   | 597.790    | 0.000     | 0.000                     | 0.000              | 0.000       | 0.000                   | 0.000           | 0.000                 | 0.000   | 0.000              |
|                    | A Servicios             | 659.770                 | 0.000      | 0.000     | 0.000                     | 0.000              | 0.000       | 0.000                   | 0.000           | 0.000                 | 0.000   | 0.000              |
| <b>Factores</b>    | Remuneración            | 0.000                   | 0.000      | 0.000     | 0.000                     | 0.000              | 0.000       | 0.000                   | 0.000           | 0.000                 | 0.000   | 0.000              |
|                    | Excendente              | 0,000                   | 0,000      | 0,000     | 0,000                     | 0,000              | 0,000       | 0,000                   | 0,000           | 0,000                 | 0,000   | 0,000              |
|                    | Instituciones           | 0,000                   | 0,000      | 0,000     | 0,000                     | 0,000              | 0,000       | 0,000                   | 0.000           | 0,000                 | 0,000   | 0.000              |
| Ingreso            | Hogares                 | 0,000                   | 0,000      | 0,000     | 0,000                     | 0,000              | 0,000       | 0,000                   | 0,000           | 0,000                 | 0,000   | 0.000              |
| <b>Utilizacion</b> | bys                     | 0,000                   | 0,000      | 0,000     | 0,000                     | 0,000              | 0,000       | 0,000                   | 0,000           | 0,000                 | 0,000   | 0,000              |
|                    | Impuesto                | 0,000                   | 0,000      | 0,000     | 0,000                     | 0,000              | 0,000       | 0,000                   | 0,000           | 0,000                 | 0,000   | 0,000              |
|                    | GG                      | 0,000                   | 0,000      | 0,000     | 0,000                     | 0,000              | 0,000       | 0,000                   | 0,000           | 0,000                 | 0,000   | 0,000              |
| Otros              | Cuenta Capital          | 0,000                   | 0,000      | 0.000     | 0.000                     | 0.000              | 0.000       | 0.000                   | 0.000           | 0.000                 | 0.000   | 0.000              |
|                    | Cuenta Financiera       | 0.000                   | 0.000      | 0.000     | 0.000                     | 0.000              | 0.000       | 0.000                   | 0.000           | 0.000                 | 0.000   | 0.000              |
|                    | Corriente               | 71.930                  | 0.000      | 0.000     | 0.000                     | 0.000              | 0.000       | 42.230                  | 0.000           | 0.000                 | 371.470 | 0.000              |
|                    | Capital                 | 0,000                   | 0.000      | 0.000     | 0.000                     | 0.000              | 0.000       | 0.000                   | 0.000           | 0.000                 | 0.000   | 0.000              |
|                    | <b>Total en Columna</b> | 731,700                 | 980,200    | 0.000     | 11,650                    | 93.150             | 2.960       | 42,230                  | 0.000           | 0.000                 | 371,470 | 0.000              |

Figura 3.4: Matriz de Contabilidad Social

- 2. Seleccionado Sub-Cuentas.
	- a. La primera fila del archivo a cargar debe contener el nombre de cada una de las sub-cuentas.
	- b. Indicar el número de cuentas de la matriz de contabilidad social.
	- c. Indicar el número de decimales que desea visualizar.
	- d. Indicar la dirección donde se encuentra almacenado el archivo, presionado el icono que se encuentra de lado derecho del área 2.- Cargar Matriz.
	- e. Presionar el botón Abrir.
	- f. El sistema mostrará una pestaña dividida en dos secciones, en la primera (lado izquierdo) se mostrará la matriz cargada y en la segunda sección un panel, donde deberá indicar el nombre de cada una de las cuentas y las sub-cuentas que las componen, de la siguiente manera:

|                |       |                               |                |                | <b>SMSAM</b> |               |                |                            | $\odot$ $\odot$ $\alpha$ |
|----------------|-------|-------------------------------|----------------|----------------|--------------|---------------|----------------|----------------------------|--------------------------|
| Archivo        |       | Herramientas<br>Visualización | Ayuda          |                |              |               |                |                            |                          |
| Inicio         | MCS   |                               |                |                |              |               |                |                            |                          |
|                | $\,1$ | $\overline{2}$                | $\overline{3}$ | $\overline{4}$ | 5            | 6             | $\overline{7}$ |                            |                          |
| $1\,$          |       |                               |                |                |              |               |                | Cuentas                    |                          |
| $\overline{2}$ |       |                               | Agrícola       | Industrial     | Servicios    | A Agricultura | A Industria    | Cuenta 1<br>A <sub>S</sub> | ¢                        |
| 3              |       | Agrícola                      | 0,000          | 0,000          | 0,000        | 0,000         | 11,650         | Nombre<br>2,9              |                          |
| $\overline{4}$ |       | Industrial                    | 0,000          | 0,000          | 0,000        | 11,650        | 81,500         | 0, 0                       |                          |
| 5              |       | Servicios                     | 0,000          | 0,000          | 0,000        | 0,000         | 0.000          | 0, 0<br>Inicio             |                          |
| 6              |       | A Agricultura                 | 0,000          | 382,410        | 0,000        | 0,000         | 0,000          | 0, 0<br>0                  | ₫                        |
| 7              |       | A Industria                   | 0,000          | 597,790        | 0,000        | 0,000         | 0,000          | 0,0<br>Fin                 |                          |
| 8              |       | A Servicios                   | 659,770        | 0,000          | 0,000        | 0,000         | 0,000          | 0, 0<br>$\circ$            | $\hat{\mathbf{u}}$       |
| 9              |       | Remuneración 0,000            |                | 0,000          | 0,000        | 0,000         | 0,000          | 0,0                        |                          |
| 10             |       | Excendente                    | 0,000          | 0,000          | 0,000        | 0,000         | 0,000          | 0, 0                       |                          |
| 11             |       | Instituciones                 | 0,000          | 0,000          | 0,000        | 0,000         | 0,000          | פ<br>0,0                   | 区                        |
| 12             |       | Hogares                       | 0,000          | 0,000          | 0,000        | 0,000         | 0,000          | 0, 0                       |                          |
| 13             |       | bys                           | 0,000          | 0,000          | 0,000        | 0,000         | 0,000          | 0,0                        |                          |
| 14             |       | Impuesto                      | 0,000          | 0,000          | 0,000        | 0,000         | 0,000          | Agregar<br>0,0             | Finalizar                |
| 15             |       | GG                            | 0.000          | 0.000          | 0,000        | 0,000         | 0.000          | 0,0                        |                          |
| 16             |       | Cuenta Cap                    | 0,000          | 0,000          | 0,000        | 0,000         | 0,000          | 0,0                        |                          |
| 17             |       | Cuenta Fina 0,000             |                | 0,000          | 0,000        | 0,000         | 0,000          | 0,0,0                      |                          |

Figura 3.5: Definir nombre de las cuentas

- Seleccione la cuenta.
- Indique el nombre de la cuenta.
- En el campo Inicio, debe colocar el número de la fila o columna donde inicia la cuenta.
- En el campo Fin, debe indicar el número de la fila o columna donde culmina la cuenta.
- Presione el botón Agregar. El sistema colocará en una celda de color azul el nombre de la cuenta. Si desea modificar alguna de las cuentas ya definidas, sólo debe presionar el icono de editar.

|                | $\mathbf{1}$ | $\overline{2}$     | 3        | $\overline{4}$ | 5         | 6             | $\overline{7}$ |                           | Cuentas        |                    |
|----------------|--------------|--------------------|----------|----------------|-----------|---------------|----------------|---------------------------|----------------|--------------------|
| 1              |              |                    |          | Producto       |           |               |                |                           |                |                    |
| $\overline{2}$ |              |                    | Agrícola | Industrial     | Servicios | A Agricultura | A Industria    | A <sub>S</sub>            | Cuenta 1       | $\hat{\mathbf{v}}$ |
| 3              |              | Agrícola           | 0.000    | 0,000          | 0.000     | 0,000         | 11,650         | 2,9                       | Nombre         |                    |
| 4              | Producto     | Industrial         | 0,000    | 0,000          | 0,000     | 11,650        | 81,500         | 0,0                       | Producto       |                    |
| 5              |              | Servicios          | 0,000    | 0.000          | 0.000     | 0.000         | 0,000          | 0,0                       | Inicio         |                    |
| 6              |              | A Agricultura      | 0.000    | 382,410        | 0.000     | 0,000         | 0.000          | 0,0                       | $\overline{3}$ | $\frac{1}{2}$      |
| $\overline{7}$ |              | A Industria        | 0,000    | 597,790        | 0,000     | 0,000         | 0,000          | 0,0                       | Fin            |                    |
| 8              |              | A Servicios        | 659,770  | 0,000          | 0,000     | 0,000         | 0,000          | 0, 0                      | 5              | $\frac{1}{2}$      |
| 9              |              | Remuneración 0,000 |          | 0.000          | 0.000     | 0.000         | 0.000          | 0, 0                      |                |                    |
| 10             |              | Excendente         | 0.000    | 0.000          | 0.000     | 0.000         | 0.000          | 0,0                       |                |                    |
| 11             |              | Instituciones      | 0.000    | 0,000          | 0,000     | 0,000         | 0.000          | 0, 0                      |                | M                  |
| 12             |              | Hogares            | 0,000    | 0,000          | 0,000     | 0,000         | 0,000          | 0,0                       |                |                    |
| 13             |              | bys                | 0,000    | 0.000          | 0.000     | 0.000         | 0.000          | 0,0                       |                |                    |
| 14             |              | Impuesto           | 0.000    | 0,000          | 0,000     | 0,000         | 0.000          | 0, 0                      | Agregar        | Finalizar          |
| 15             |              | GG                 | 0.000    | 0.000          | 0.000     | 0,000         | 0.000          | 0,0                       |                |                    |
| 16             |              | Cuenta Cap 0,000   |          | 0,000          | 0,000     | 0,000         | 0,000          | 0,0                       |                |                    |
| 17             |              | Cuenta Fina 0,000  |          | 0.000          | 0.000     | 0.000         | 0,000          | $0,0$ $\overline{\smile}$ |                |                    |

Figura 3.6: Definir nombre de las cuentas

- Una vez que indique el nombre de todas las cuentas, se activará el botón Finalizar.
- Luego de presionar el botón Finalizar, el sistema le mostrará la matriz con el nombre de las cuentas.

|                   |                     |                    |          |            | <b>SMSAM</b> |               |                    |             |                   | $(v)$ $(\wedge)$ $(\times)$ |
|-------------------|---------------------|--------------------|----------|------------|--------------|---------------|--------------------|-------------|-------------------|-----------------------------|
| Archivo<br>Inicio | Herramientas<br>MCS | Visualización      | Ayuda    |            |              |               |                    |             |                   |                             |
|                   | $\mathbf{1}$        | 2                  | 3        | 4          | 5            | 6             | $\overline{7}$     | 8           | 9                 |                             |
| $\mathbf{1}$      |                     |                    |          | Producto   |              |               | <b>Actividades</b> |             |                   | <b>Factores</b>             |
| $\overline{2}$    |                     |                    | Agrícola | Industrial | Servicios    | A Agricultura | A Industria        | A Servicios | Remuneración Exce |                             |
| 3                 |                     | Agrícola           | 0,000    | 0,000      | 0,000        | 0,000         | 11,650             | 2,960       | 0,000             | 0,0(                        |
| $\overline{4}$    | Producto            | Industrial         | 0,000    | 0,000      | 0,000        | 11,650        | 81,500             | 0,000       | 0,000             | 0,0(                        |
| 5                 |                     | Servicios          | 0,000    | 0,000      | 0,000        | 0,000         | 0,000              | 0,000       | 0,000             | 0,0(                        |
| 6                 |                     | A Agricultura      | 0,000    | 382,410    | 0.000        | 0,000         | 0,000              | 0,000       | 0,000             | 0,0(                        |
| $\overline{7}$    | <b>Actividades</b>  | A Industria        | 0,000    | 597,790    | 0,000        | 0,000         | 0,000              | 0,000       | 0,000             | 0,0(                        |
| 8                 |                     | A Servicios        | 659,770  | 0,000      | 0,000        | 0,000         | 0,000              | 0,000       | 0,000             | 0,00                        |
| 9                 |                     | Remuneración 0,000 |          | 0,000      | 0,000        | 0,000         | 0,000              | 0,000       | 0,000             | 0,00                        |
| 10                | <b>Factores</b>     | Excendente         | 0,000    | 0,000      | 0,000        | 0,000         | 0,000              | 0,000       | 0,000             | 0,00                        |
| 11                |                     | Instituciones      | 0,000    | 0,000      | 0,000        | 0,000         | 0,000              | 0,000       | 0,000             | 0,00                        |
| 12                | Ingreso             | Hogares            | 0,000    | 0,000      | 0,000        | 0,000         | 0,000              | 0,000       | 0,000             | 0,00                        |
| 13                | <b>Utilizacion</b>  | bys                | 0,000    | 0,000      | 0,000        | 0,000         | 0,000              | 0,000       | 0,000             | 0,00                        |
| 14                |                     | Impuesto           | 0,000    | 0,000      | 0,000        | 0,000         | 0,000              | 0,000       | 0,000             | 0,00                        |
| 15                |                     | GG                 | 0,000    | 0.000      | 0,000        | 0.000         | 0.000              | 0,000       | 0,000             | 0,0(                        |
| 16                |                     | Cuenta Cap         | 0.000    | 0,000      | 0,000        | 0,000         | 0,000              | 0,000       | 0,000             | 0,0(                        |
| 17                | Otros               | Cuenta Fina 0,000  |          | 0.000      | 0.000        | 0.000         | 0.000              | 0.000       | 0.000             | 0,0(                        |

Figura 3.7: Matriz de Contabilidad Social Cargada

### Estructura del archivo base

El archivo que cargará en Xamú, debe ser del tipo *comma-separated values* (.csv), separados por *puntos y coma* (;). Los números tendrán las siguientes características:

- a. En la primera fila se debe especificar el nombre de las cuentas.
- b. En la segunda fila se encontrará el nombre de las sub-cuentas.
- c. Separador de miles, *coma* (,)
- d. Separador de decimales *punto* (.)

### 3.3 Exportar Matriz

<span id="page-16-0"></span>Xamú se maneja por medio de pestañas, por lo que para exportar una matriz el Usuario debe ubicarse en la pestaña donde se encuentre la matriz, dirigirse al menú principal Archivo y seleccionar Exportar Matriz. El sistema le solicitará la dirección donde lo almacenará.

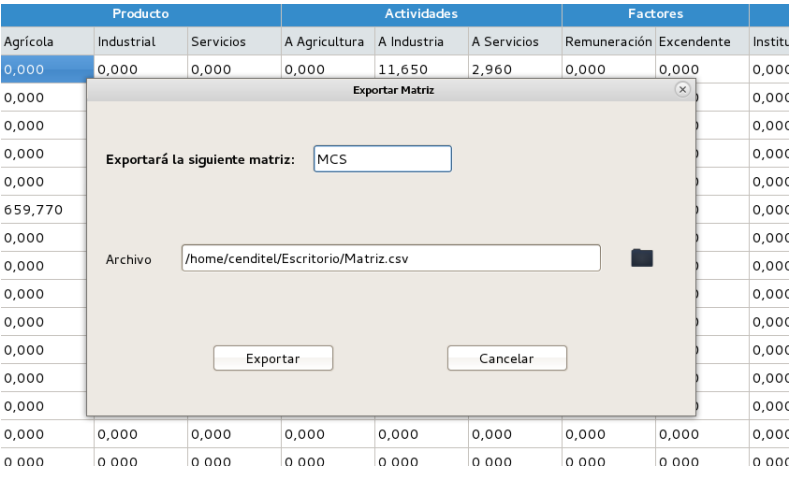

Figura 3.8: Exportar matriz

Luego de introducir los elementos solicitados, presione el botón Exportar. Si se exportó correctamente el Xamú le mostrará el siguiente aviso:

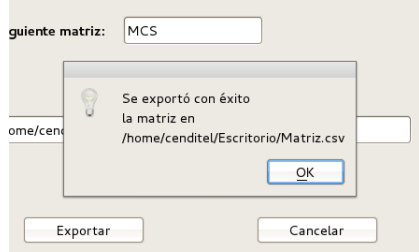

Figura 3.9: Aviso

Xamú exportará la matriz en un archivo *comma-separated-values* (.csv).

### 3.4 Visualizar Matriz

<span id="page-16-1"></span>Esta funcionalidad fue incorporada el software Xamú, debido a que una matriz de contabilidad social puede tener un tamaño nxn que dificulte su análisis, por lo que es necesario extraer de una matriz dada la sección que se desea visualizar y analizar. Es importante aclarar que esta funcionalidad puede ser utilizada para seleccionar una sub-matriz de cualquiera de las matrices que arroje el

sistema.

Para visualizar una sección especifica, seleccione la pestaña donde este la matriz en cuestión, luego seleccione el área que desea extraer, tal y como se muestra a continuación:

|    |                         | Archivo Herramientas Visualización Ayuda |                         |                         |           |               | SMSAM                    |             |                         |                 |               |         | v)(A)              |
|----|-------------------------|------------------------------------------|-------------------------|-------------------------|-----------|---------------|--------------------------|-------------|-------------------------|-----------------|---------------|---------|--------------------|
|    | Inicio MCS              |                                          |                         |                         |           |               |                          |             |                         |                 |               |         |                    |
|    | $\mathbf{1}$            | $\overline{2}$                           | $\overline{\mathbf{3}}$ | $\overline{\mathbf{4}}$ | 5         | 6             | $\overline{\phantom{a}}$ | 8           | 9                       | 10              | 11            | 12      | 13                 |
|    |                         |                                          |                         | Producto                |           |               | <b>Actividades</b>       |             |                         | <b>Factores</b> |               | Ingreso | <b>Utilizacion</b> |
|    |                         |                                          | Agrícola                | Industrial              | Servicios | A Agricultura | A Industria              | A Servicios | Remuneración Excendente |                 | Instituciones | Hogares | bys                |
|    |                         | Agrícola                                 | 0.000                   | 0.000                   | 0.000     | 0.000         | 11,650                   | 2.960       | 0.000                   | 0.000           | 0.000         | 0.000   | 0.000              |
|    | Producto                | Industrial                               | 0.000                   | 0.000                   | 0.000     | 11.650        | 81,500                   | 0.000       | 0.000                   | 0.000           | 0.000         | 0.000   | 0.000              |
|    |                         | Servicios                                | 0.000                   | 0.000                   | 0.000     | 0,000         | 0,000                    | 0,000       | 0,000                   | 0.000           | 0.000         | 0,000   | 0.000              |
|    |                         | A Agricultura                            | 0.000                   | 382,410                 | 0,000     | 0,000         | 0,000                    | 0,000       | 0.000                   | 0.000           | 0.000         | 0.000   | 0.000              |
|    | Actividades A Industria |                                          | 0.000                   | 597,790                 | 0,000     | 0,000         | 0,000                    | 0.000       | 0,000                   | 0.000           | 0.000         | 0.000   | 0.000              |
|    |                         | A Servicios                              | 659,770                 | 0,000                   | 0.000     | 0.000         | 0,000                    | 0,000       | 0.000                   | 0.000           | 0.000         | 0.000   | 0.000              |
|    |                         | Remuneración                             | 0.000                   | 0.000                   | 0.000     | 0.000         | 0.000                    | 0.000       | 0.000                   | 0.000           | 0.000         | 0.000   | 0.000              |
| 10 | <b>Factores</b>         | Excendente                               | 0.000                   | 0.000                   | 0.000     | 0.000         | 0.000                    | 0.000       | 0.000                   | 0.000           | 0.000         | 0.000   | 0.000              |
| 11 |                         | Instituciones                            | 0.000                   | 0.000                   | 0.000     | 0.000         | 0.000                    | 0.000       | 0.000                   | 0.000           | 0.000         | 0.000   | 0.000              |
| 12 | Ingreso                 | Hogares                                  | 0,000                   | 0,000                   | 0,000     | 0,000         | 0.000                    | 0,000       | 0,000                   | 0,000           | 0,000         | 0,000   | 0,000              |
| 13 | <b>Utilizacion</b>      | bys                                      | 0,000                   | 0,000                   | 0,000     | 0,000         | 0.000                    | 0,000       | 0,000                   | 0.000           | 0,000         | 0,000   | 0,000              |
| 14 |                         | Impuesto                                 | 0,000                   | 0,000                   | 0,000     | 0.000         | 0.000                    | 0,000       | 0,000                   | 0,000           | 0,000         | 0,000   | 0,000              |
| 15 |                         | GG                                       | 0.000                   | 0,000                   | 0.000     | 0,000         | 0.000                    | 0,000       | 0,000                   | 0,000           | 0,000         | 0,000   | 0,000              |
| 16 | <b>Otros</b>            | Cuenta Capital                           | 0.000                   | 0,000                   | 0.000     | 0.000         | 0.000                    | 0.000       | 0.000                   | 0.000           | 0.000         | 0,000   | 0.000              |
| 17 |                         | Cuenta Financiera                        | 0.000                   | 0,000                   | 0,000     | 0.000         | 0.000                    | 0,000       | 0,000                   | 0.000           | 0,000         | 0,000   | 0,000              |
| 18 |                         | Corriente                                | 71,930                  | 0,000                   | 0,000     | 0,000         | 0.000                    | 0,000       | 42,230                  | 0,000           | 0,000         | 371,470 | 0,000              |
| 19 |                         | Capital                                  | 0,000                   | 0,000                   | 0,000     | 0,000         | 0,000                    | 0,000       | 0,000                   | 0,000           | 0,000         | 0,000   | 0,000              |
| 20 |                         | <b>Total en Columna</b>                  | 731,700                 | 980,200                 | 0,000     | 11,650        | 93,150                   | 2,960       | 42,230                  | 0,000           | 0,000         | 371,470 | 0,000              |

Figura 3.10: Visualizar Matriz

Luego diríjase al menú principal — Visualización y presione en el sub-menú la opción Seleccione. El Sistema mostrará una nueva pestaña con el nombre Selección 1.

|                 |                         |                |                        |            |           | <b>SMSAM</b>  |                    |             | $\odot$ $\odot$ $\odot$ |  |
|-----------------|-------------------------|----------------|------------------------|------------|-----------|---------------|--------------------|-------------|-------------------------|--|
|                 | Archivo<br>Herramientas |                | Visualización<br>Ayuda |            |           |               |                    |             |                         |  |
| Inicio          | MCS                     | Seleccion 1    |                        |            |           |               |                    |             |                         |  |
|                 | $\mathbf{1}$            | $\overline{2}$ | 3                      | 4          | 5         | 6             | $\overline{7}$     | 8           |                         |  |
| $1\,$           |                         |                |                        | Producto   |           |               | <b>Actividades</b> |             |                         |  |
| $\overline{2}$  |                         |                | Agrícola               | Industrial | Servicios | A Agricultura | A Industria        | A Servicios |                         |  |
| $\overline{3}$  |                         | Agrícola       | 0,000                  | 0,000      | 0,000     | 0,000         | 11,650             | 2,960       |                         |  |
| $\overline{4}$  | Producto                | Industrial     | 0,000                  | 0,000      | 0,000     | 11,650        | 81,500             | 0,000       |                         |  |
| $\overline{5}$  |                         | Servicios      | 0,000                  | 0,000      | 0,000     | 0,000         | 0,000              | 0,000       |                         |  |
| $6\overline{6}$ |                         | A Agricultura  | 0,000                  | 382,410    | 0,000     | 0,000         | 0,000              | 0,000       |                         |  |
| $\overline{7}$  | <b>Actividades</b>      | A Industria    | 0,000                  | 597,790    | 0,000     | 0,000         | 0,000              | 0,000       |                         |  |
| 8               |                         | A Servicios    | 659,770                | 0,000      | 0,000     | 0,000         | 0,000              | 0.000       |                         |  |
|                 |                         |                |                        |            |           |               |                    |             |                         |  |
|                 |                         |                |                        |            |           |               |                    |             |                         |  |

Figura 3.11: Selección

<span id="page-18-0"></span>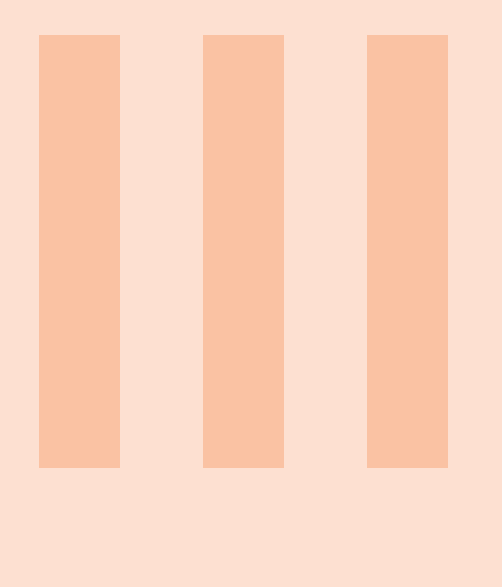

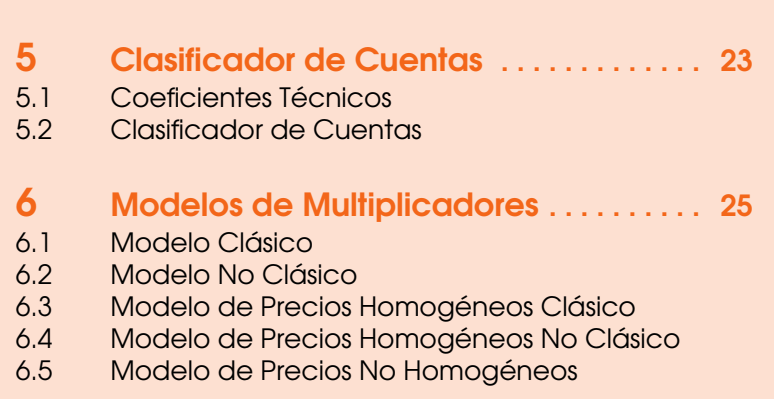

4 [Definir Cuentas Exógenas](#page-20-0) . . . . . . . . . . . 21

7 [Descomposición de Multiplicadores](#page-32-0) . . 33

# <span id="page-20-0"></span>4. Definir Cuentas Exógenas

Para iniciar el análisis de las matrices de contabilidad, utilizando las distintas técnicas y métodos desarrollados para ello (como por ejemplo los modelos de multiplicadores), es necesario clasificar cada una de las cuentas y/o sub-cuentas en endógenas y exógenas. A continuación se describen cada uno de los pasos para definir el tipo de cuentas:

- a. Diríjase al menú principal Herramientas.
- b. Seleccione la opción Definir variables exógenas.
- c. Xamú le mostrará una ventana emergente con las cuentas y sub-cuentas que componen la matriz cargada previamente.

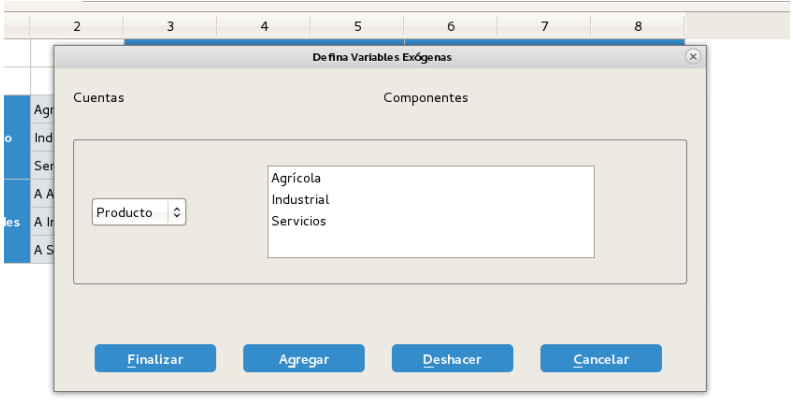

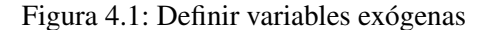

- d. Seleccione la cuenta que será exógena (por ejemplo otras), luego con el ratón seleccione las sub-cuentas asociadas a la cuenta en cuestión. Presione el botón Agregar. Repita este paso, por cada cuenta exógena.
- e. Una vez que seleccione todas las cuentas exógenas, presione el botón Finalizar.
- f. Xamú le mostrará cuatro pestañas:
	- Tipo de Variable: muestra en la primera fila-columna el tipo de variable de cada una de las cuentas que conforman la matriz base.
	- Endógena-Endógena: representa las cuentas Endógenas.
	- An: Matriz de coeficientes técnicos.
	- Ma: Matriz de Leontief (multiplicadores).

1 — Estructura de por MCS por tipo de variable. Para la construcción de los modelos de multiplicadores, es necesario definir las cuentas endógenas y exógenas, entendiendo que está última representa aquellas variables de políticas, que son estimadas fuera del modelo. A continuación, se describen las cuatros sub-matrices que se crean una vez que se definen las variables:

a. A Endógena-Endógena: Esta submatriz es utilizada para estimar los multiplicadores de Leontief, por lo general las cuentas endógenas de una matriz de contabilidad social son: Productos, Actividades, Factores de Producción, Distribución Primaria del Ingreso y el Consumo.

- b. B Endógena-Exógena: Se concentran aquellas cuentas y componentes que son variables de política, son empleadas para construir escenarios y estimar los efectos que la variación de éstas ejercen sobre el sistema económico.
- c. C Exógena-Endógena: Permite calcular los multiplicadores exógenos, requeridos para estimar el impacto que se genera en el sistema y que afecta a la submatriz A.
- d. D Exógena-Exógena: Esta submatriz no es utilizada para construir los modelos de multiplicadores, ni para evaluar impactos de políticas.

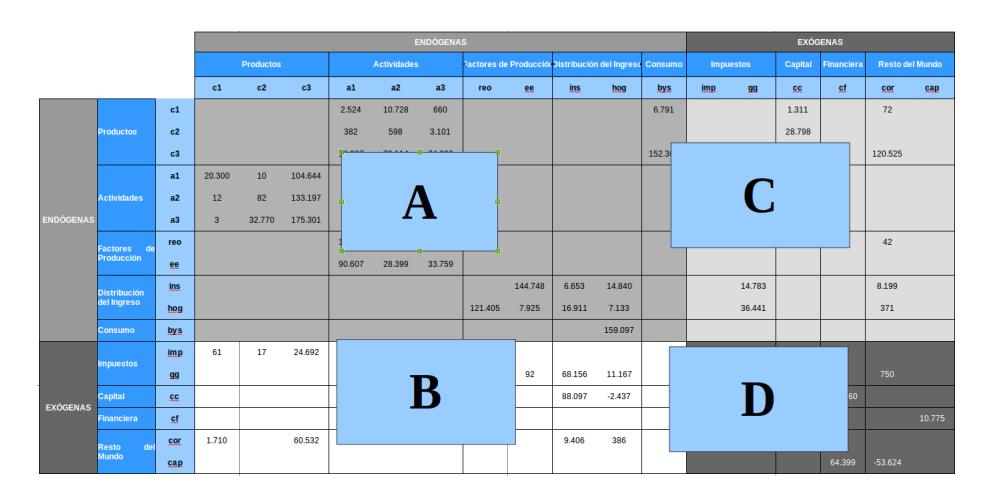

Figura 4.2: Estructura de la MCS por tipo de variable

|                         |                        |                                  |                                          |          |            |           |                | <b>SMSAM</b>       |                   |                         |                 |               |         |                    |              | $\circ$ $\circ$ $\circ$         |
|-------------------------|------------------------|----------------------------------|------------------------------------------|----------|------------|-----------|----------------|--------------------|-------------------|-------------------------|-----------------|---------------|---------|--------------------|--------------|---------------------------------|
|                         | Archivo                | Herramientas Visualización Ayuda |                                          |          |            |           |                |                    |                   |                         |                 |               |         |                    |              |                                 |
|                         | Inicio MCS Seleccion 1 |                                  | Tipo de Variable Endogena-Endogena An Ma |          |            |           |                |                    |                   |                         |                 |               |         |                    |              |                                 |
|                         | $\mathbf{1}$           | $\overline{2}$                   | 3                                        | 4        | 5          | 6         | $\overline{7}$ | 8                  | 9                 | 10                      | 11              | 12            | 13      | 14                 | 15           | 1                               |
| $\mathbf{1}$            |                        |                                  |                                          |          |            |           |                |                    | Cuentas Endógenas |                         |                 |               |         |                    |              |                                 |
| $\overline{2}$          |                        |                                  |                                          |          | Producto   |           |                | <b>Actividades</b> |                   |                         | <b>Factores</b> |               | Ingreso | <b>Utilizacion</b> | <b>Otros</b> |                                 |
| $\overline{\mathbf{3}}$ |                        |                                  |                                          | Agrícola | Industrial | Servicios | A Agricultura  | A Industria        | A Servicios       | Remuneración Excendente |                 | Instituciones | Hogares | bys                | Capital      | Impues                          |
| 4                       |                        |                                  | Agrícola                                 | 0,000    | 0,000      | 0,000     | 0,000          | 11,650             | 2,960             | 0,000                   | 0,000           | 0,000         | 0,000   | 0,000              | 0,000        | 61.                             |
| 5                       |                        | Producto                         | Industrial                               | 0.000    | 0.000      | 0.000     | 11.650         | 81,500             | 0.000             | 0.000                   | 0.000           | 0.000         | 0.000   | 0.000              | 0.000        | 16.                             |
| 6                       |                        |                                  | Servicios                                | 0,000    | 0,000      | 0,000     | 0,000          | 0,000              | 0,000             | 0,000                   | 0,000           | 0,000         | 0,000   | 0,000              | 0,000        | 0,0                             |
| $\overline{7}$          |                        |                                  | A Agricultura                            | 0,000    | 382,410    | 0.000     | 0.000          | 0,000              | 0.000             | 0.000                   | 0,000           | 0.000         | 0.000   | 0,000              | 0,000        | 537                             |
| 8                       | Cuentas                | <b>Actividades</b>               | A Industria                              | 0,000    | 597,790    | 0,000     | 0,000          | 0,000              | 0,000             | 0,000                   | 0,000           | 0,000         | 0,000   | 0,000              | 0,000        | 0,0                             |
| $\mathbf{Q}$            | <b>Endógenas</b>       |                                  | A Servicios                              | 659,770  | 0,000      | 0,000     | 0,000          | 0,000              | 0,000             | 0,000                   | 0,000           | 0,000         | 0,000   | 0,000              | 0,000        | 0,0                             |
| $10$                    |                        | <b>Factores</b>                  | Remuneración                             | 0,000    | 0,000      | 0,000     | 0,000          | 0,000              | 0,000             | 0,000                   | 0,000           | 0,000         | 0,000   | 0,000              | 0,000        | 0,0                             |
| $1\,1$                  |                        |                                  | Excendente                               | 0,000    | 0,000      | 0,000     | 0,000          | 0,000              | 0,000             | 0,000                   | 0,000           | 0,000         | 0,000   | 0,000              | 0,000        | 0,0                             |
| $1\,2$                  |                        | Ingreso                          | Instituciones                            | 0,000    | 0,000      | 0,000     | 0,000          | 0,000              | 0,000             | 0,000                   | 0,000           | 0,000         | 0,000   | 0,000              | 0,000        | 0,0                             |
| 13                      |                        |                                  | Hogares                                  | 0,000    | 0,000      | 0,000     | 0,000          | 0,000              | 0,000             | 0,000                   | 0,000           | 0,000         | 0,000   | 0,000              | 0,000        | 0,0                             |
| 14                      |                        | <b>Utilizacion</b>               | bys                                      | 0,000    | 0,000      | 0,000     | 0,000          | 0,000              | 0,000             | 0,000                   | 0,000           | 0,000         | 0,000   | 0,000              | 0,000        | 0,0                             |
| $15\,$                  |                        | Otros                            | Capital                                  | 0,000    | 0,000      | 0,000     | 0.000          | 0,000              | 0,000             | 0,000                   | 0,000           | 0,000         | 0,000   | 0,000              | 0,000        | 0,0                             |
| 16                      |                        |                                  | Impuesto                                 | 0.000    | 0,000      | 0,000     | 0.000          | 0.000              | 0.000             | 0,000                   | 0,000           | 0,000         | 0,000   | 0.000              | 0,000        | 0,0                             |
| 17                      |                        |                                  | GG                                       | 0.000    | 0.000      | 0.000     | 0.000          | 0,000              | 0.000             | 0.000                   | 0.000           | 0.000         | 0.000   | 0.000              | 0.000        | 0,0                             |
| 18                      | Cuentas<br>Exógenas    | Otros                            | Cuenta Cap                               | 0.000    | 0.000      | 0.000     | 0.000          | 0.000              | 0.000             | 0.000                   | 0.000           | 0.000         | 0.000   | 0.000              | 0.000        | 0,0                             |
| 19                      |                        |                                  | Cuenta Fina                              | 0.000    | 0.000      | 0.000     | 0.000          | 0.000              | 0.000             | 0.000                   | 0.000           | 0.000         | 0.000   | 0.000              | 0.000        | 0,0                             |
| 20                      |                        |                                  | Corriente                                | 71.930   | 0.000      | 0.000     | 0.000          | 0.000              | 0.000             | 42.230                  | 0.000           | 0.000         | 371.470 | 0.000              | 0.000        | 0,0                             |
| 21                      |                        |                                  | Total en Co.,                            | 731,700  | 980,200    | 0,000     | 11,650         | 93,150             | 2,960             | 42,230                  | 0,000           | 0,000         | 371,470 | 0,000              | 0,000        | 615<br>$\overline{\phantom{a}}$ |

Figura 4.3: Matriz por tipo de variable

# <span id="page-22-0"></span>5. Clasificador de Cuentas

### 5.1 Coeficientes Técnicos

<span id="page-22-1"></span>El Sistema de Manejo de Matrices de Contabilidad Social Xamú, estima y muestra en una pestaña los coefientes técnicos calculados a la Matriz Base. Para ello, el usuario sólo debe dirigirse al menú principal Herramientas — Coeficientes Técnicos y seleccionar la opción de su preferencia:

- a. Coeficientes Técnicos Horizontales: Es estimado por medio del vector columna (total del i-ésima fila de la matriz base), conocido también como vector ingreso.
- b. Coeficientes Verticales: Se obtiene dividiendo cada uno de los elementos de la matriz base, entre el vector fila o gasto (total de la j-ésima columna). La pestaña An, muestra los coeficientes técnicos sólo de la sub-matriz A Endógena-Endógena.

### 5.2 Clasificador de Cuentas

<span id="page-22-2"></span>Xamú permite clasificar las cuentas por medio de dos técnicas Chenery-Watanabe y Rasmussen. El usuario debe dirigirse al menú principal — Herramientas — Coeficientes Técnicos y del sub-menú que se desplega seleccionar Clasificador de Cuentas. Luego, el sistema le mostrará una ventana, solicitando que seleccione las cuentas que desea visualizar, así como la técnica a utilizar.

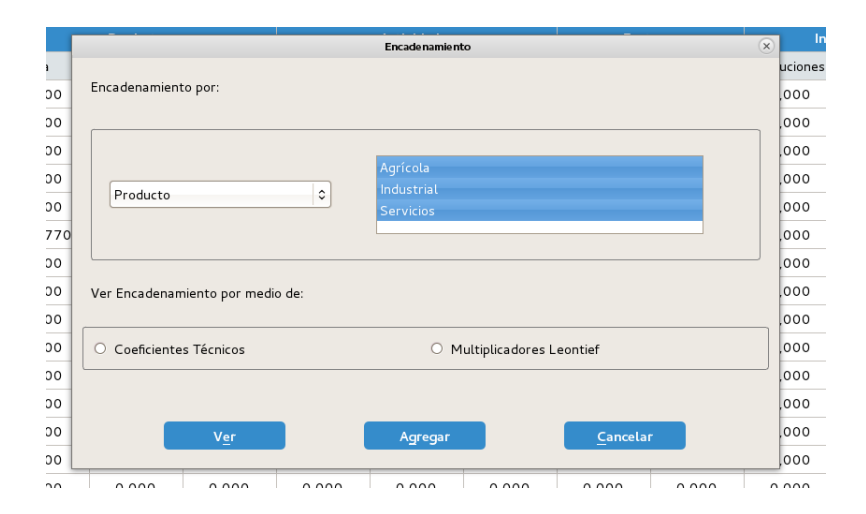

Figura 5.1: Clasificador de Cuentas

El sistema le permite que seleccione las cuentas y sub-cuentas que desea visualizar de la siguiente forma:

- a. Seleccionar la cuenta.
- b. Seleccionar la(s) sub-cuenta(s) que conforman la cuenta en cuestión.
- c. Presionar el botón Agregar. Repetir el procedimiento hasta seleccionar todas las cuentas que desea visualizar. También puede seleccionar la opción Sub-matriz endógena-endógena que se encuentra en la sección de cuentas.
- d. Seleccionar el tipo de técnica: Chenery-Watanabe o Rasmussen.
- e. Luego presiona el botón Ver.
- f. El sistema le mostrará una pestaña con los resultados, en el siguiente orden: cuenta, subcuenta, encadenamiento parcial hacia atrás, encadenamiento parcial hacia adelante, indicador de encadenamiento hacia atrás, indicador de encadenamiento hacia adelante y por último, clasificador de cuenta.

| Operaciones        |
|--------------------|
|                    |
|                    |
|                    |
|                    |
|                    |
| Gráfico<br>Reporte |
|                    |
|                    |
|                    |
|                    |
|                    |
|                    |
|                    |

Figura 5.2: Clasificador de Cuentas

Xamú genera un reporte y un gráfico del mismo, para ello sólo debe presionar el botón Reporte o Gráfico, dependiendo de lo que desee obtener.

# <span id="page-24-0"></span>6. Modelos de Multiplicadores

### 6.1 Modelo Clásico

<span id="page-24-1"></span>En el menú principal — Herramientas — Modelos, se muestra una lista de los modelos de multiplicadores que el sistema puede construir. Seleccione el Modelo Clásico. El sistema le mostrará una pestaña llamada Escenario 1 (El número podrá variar, dependiendo del número de escenarios que evalué el usuario. La pestaña Escenario 1 contará con por el lado de las filas con las cuentas y sub-cuentas endógenas y por el lado de las columnas mostrará los siguientes elementos:

- a. Porcentaje de Ajuste de Políticas: Esta columna muestra por defecto el cero, sin embargo el usuario deberá introducir el porcentaje que se inyectará a la(s) cuenta(s) seleccionada(s). Es decir, el porcentaje en que variará el total fila de cada una de las sub-cuentas que componen la sub-matriz C Exógena-Endógena.
- b. Sub-total M-Exg: total de las sub-cuentas que componen la sub-matriz C Exógena-Endógena.
- c. Inyección: Muestra el valor monetario que ingresará a la economía, y que depende del porcentaje de ajuste (multiplicar cada uno de los elementos de las dos columnas anteriores).
- d. Sub-Total Escenario 1: Es el nuevo total de las sub-cuentas que componen la sub-matriz C Exógena-Endógena. (sumar la inyección con el sub-total M-Exg.

|                |                    |                |                                        |                    |           | <b>SMSAM</b>             |               |  | $\odot$ $\odot$ $\odot$ |
|----------------|--------------------|----------------|----------------------------------------|--------------------|-----------|--------------------------|---------------|--|-------------------------|
|                | Archivo            |                | Herramientas Visualización Ayuda       |                    |           |                          |               |  |                         |
| nicio          |                    |                | MCS Tipo de Variable Endogena-Endogena | Ma<br>An           |           | Encadenamiento 1         | Escenario C 1 |  |                         |
|                | $1\,$              | $\overline{2}$ | 3                                      | $\overline{a}$     | 5         | 6                        |               |  |                         |
| $\mathbf{1}$   |                    |                | Porcentaje de<br>Ajuste de Políticas   | Sub-Total<br>M-Exg | Inyección | Sub-Total<br>Escenario 1 |               |  | Calcular                |
| 2              |                    | Agrícola       | 0.000                                  | 61,270             |           |                          |               |  |                         |
| 3              | Producto           | Industrial     | 0.000                                  | 16,670             |           |                          |               |  | Finalizar               |
| $\overline{4}$ |                    | Servicios      | 0.000                                  | 0,000              |           |                          |               |  |                         |
| 5              |                    | A Agricultura  | 0.000                                  | 537,580            |           |                          |               |  |                         |
| 6              | Actividad          | A Industria    | 0.000                                  | 0.000              |           |                          |               |  |                         |
| 7              |                    | A Servicios    | 0.000                                  | 0,000              |           |                          |               |  |                         |
| 8              | <b>Factores</b>    | Remuneración   | 0.000                                  | 58,990             |           |                          |               |  |                         |
| 9              |                    | Excendente     | 0.000                                  | 92,300             |           |                          |               |  |                         |
| 10             | Ingreso            | Instituciones  | 0.000                                  | 0,000              |           |                          |               |  |                         |
| 11             |                    | Hogares        | 0.000                                  | 386,390            |           |                          |               |  |                         |
|                | 12 Utilización bys |                | 0.000                                  | 0,000              |           |                          |               |  |                         |
|                |                    |                |                                        |                    |           |                          |               |  |                         |

Figura 6.1: Modelo Clásico - Escenario

Para evaluar el escenario solo debe introducir el porcentaje de ajuste de políticas y presionar el botón Calcular y si está de acuerdo con el escenario a evaluar, presionar el botón Finalizar.

|                |                    |                |                                        |                       |           | <b>MING I'IG</b>         |               |  | $(v)$ $(\wedge)$ $(\wedge)$ |
|----------------|--------------------|----------------|----------------------------------------|-----------------------|-----------|--------------------------|---------------|--|-----------------------------|
| Archivo        |                    |                | Herramientas Visualización Ayuda       |                       |           |                          |               |  |                             |
| nicio          |                    |                | MCS Tipo de Variable Endogena-Endogena | An<br>Ma              |           | Encadenamiento 1         | Escenario C 1 |  |                             |
|                | $\mathbf{1}$       | $\overline{2}$ | 3                                      | $\overline{4}$        | 5         | 6                        |               |  |                             |
| $\mathbf{1}$   |                    |                | Porcentaje de<br>Ajuste de Políticas   | Sub-Total<br>$M$ -Exg | Inyección | Sub-Total<br>Escenario 1 |               |  | Calcular                    |
| 2              |                    | Agrícola       | 0.000                                  | 61,270                | 0,000     | 61,270                   |               |  |                             |
| 3              | Producto           | Industrial     | 0.000                                  | 16,670                | 0,000     | 16,670                   |               |  |                             |
| $\overline{4}$ |                    | Servicios      | 20                                     | 0,000                 | 0,000     | 0,000                    |               |  | Finalizar                   |
| 5              |                    | A Agricultura  | 0.000                                  | 537,580               | 0,000     | 537,580                  |               |  |                             |
| 6              | <b>Actividad</b>   | A Industria    | 20                                     | 0,000                 | 0,000     | 0,000                    |               |  |                             |
| $\overline{7}$ |                    | A Servicios    | 0.000                                  | 0,000                 | 0,000     | 0,000                    |               |  |                             |
| $\bf 8$        | <b>Factores</b>    | Remuneración   | 15                                     | 58,990                | 8,848     | 67,838                   |               |  |                             |
| 9              |                    | Excendente     | 0.000                                  | 92,300                | 0,000     | 92,300                   |               |  |                             |
| 10             | Ingreso            | Instituciones  | 0.000                                  | 0.000                 | 0,000     | 0,000                    |               |  |                             |
| 11             |                    | Hogares        | 0.000                                  | 386,390               | 0,000     | 386,390                  |               |  |                             |
|                | 12 Utilización bys |                | 0.000                                  | 0.000                 | 0.000     | 0,000                    |               |  |                             |
|                |                    |                |                                        |                       |           |                          |               |  |                             |
|                |                    |                |                                        |                       |           |                          |               |  |                             |
|                |                    |                |                                        |                       |           |                          |               |  |                             |
|                |                    |                |                                        |                       |           |                          |               |  |                             |
|                |                    |                |                                        |                       |           |                          |               |  |                             |
|                |                    |                |                                        |                       |           |                          |               |  |                             |

Figura 6.2: Modelo Clásico - Escenario

Xamú presentará los resultados en una pestaña denomina Resultados 1. En la primeras dos columnas se muestra cada una de las cuentas y sub-cuentas de la sub-matriz Endógena-Endógena. En la tercera columna se muestra el nuevo total de cada una de las filas de la matriz base y en la última columna la variación porcentual.

|    | $\mathbf{1}$     | 2             | 3                 | 4           |
|----|------------------|---------------|-------------------|-------------|
| 1  |                  |               | <b>Resultados</b> | Variación   |
| 2  |                  | Agrícola      | 14.818,518        | 19.428,885% |
| 3  | Producto         | Industrial    | 119.456,802       | 10.663,619% |
| 4  |                  | Servicios     | 0,000             | 0,000%      |
| 5  |                  | A Agricultura | 47.141,819        | 5.024,167%  |
| 6  | <b>Actividad</b> | A Industria   | 72.852,562        | 12.086,982% |
| 7  |                  | A Servicios   | 5.645,789         | 755,721%    |
| 8  | <b>Factores</b>  | Remuneración  | 67,838            | 0,000%      |
| 9  |                  | Excendente    | 92,300            | 0,000%      |
| 10 | Ingreso          | Instituciones | 0,000             | 0,000%      |
| 11 |                  | Hogares       | 386,390           | 0,000%      |
| 12 | Utilización bys  |               | 0,000             | 0,000%      |

Figura 6.3: Modelo Clásico - Resultados

El sistema de manejo de manejo de matrices de contabilidad social, le permite al usuario evaluar *n* número de escenarios y luego comparar los resultados. Para ello, sólo debe dirigirse nuevamente al menú principal —Herramientas — Modelos y seleccionar Modelo Clásico y evaluar un nuevo escenario siguiendo los pasos descritos anteriormente. Si el usuario ha evaluado al menos dos escenarios, el sistema le activará la opción (1) Comparar Resultados - Modelo Clásico, que se encuentra en el menú principal — Herramientas — Modelos. El sistema le mostrará una ventana con todos los escenarios que se han evaluado, podrá seleccionar al menos dos escenarios realizando clic con el ratón sobre el nombre del item y presionar el botón Ver.

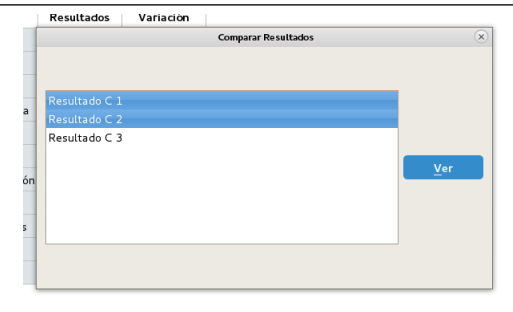

Figura 6.4: Modelo Clásico - Comparar resultados

|                | $\mathbf{1}$       | $\overline{2}$ | 3           | 4                                   | 5                 | 6           |
|----------------|--------------------|----------------|-------------|-------------------------------------|-------------------|-------------|
| $\mathbf{1}$   |                    |                |             | Resultado C 2                       | Resultado C 1     |             |
| $\overline{2}$ |                    |                | Resultados  | Variación                           | <b>Resultados</b> | Variación   |
| $\overline{3}$ |                    | Agrícola       | 14.818,518  | 19.428.885%                         | 14.818.518        | 19.428.885% |
| $\overline{4}$ | Producto           | Industrial     | 119.456.802 | 10.663,619% 119.456,802 10.663,619% |                   |             |
| 5              |                    | Servicios      | 0.000       | 0.000%                              | 0.000             | 0.000%      |
| 6              |                    | A Agricultura  | 47.141.819  | 5.024.167%                          | 47.141,819        | 5.024,167%  |
| $\overline{7}$ | <b>Actividad</b>   | A Industria    | 72.852,562  | 12.086,982%                         | 72.852,562        | 12.086,982% |
| 8              |                    | A Servicios    | 5.645,789   | 755,721%                            | 5.645,789         | 755,721%    |
| 9              |                    | Remuneración   | 58.990      | 0.000%                              | 67.838            | 0.000%      |
| 10             | <b>Factores</b>    | Excendente     | 92.300      | 0.000%                              | 92,300            | 0.000%      |
| 11             |                    | Instituciones  | 0,000       | 0.000%                              | 0,000             | 0,000%      |
| 12             | Ingreso            | Hogares        | 386,390     | 0,000%                              | 386,390           | 0,000%      |
|                | 13 Utilización bys |                | 0,000       | 0,000%                              | 0,000             | 0,000%      |

Figura 6.5: Modelo Clásico - Comparar resultados

### 6.2 Modelo No Clásico

<span id="page-26-0"></span>El modelo no clásico, permite evaluar distintas políticas económicas, teniendo en cuenta no sólo la sub-matriz Endógena-Endógena, sino además incorporar el efecto que se estima por medio de los coeficientes técnicos del área endógena-exógena (sub-matriz Bn).

Para evaluar los impactos de políticas por medio del modelo no clásico, el usuario debe dirigirse al menú principal Herramientas — Modelos — Modelo No Clásico. Xamú de manera automática calcula y muestra la matriz de coeficientes técnicos exógenos (Bn) y la matriz de multiplicadores exógenos (Mb), además de una pestaña donde el usuario deberá definir el usuario a evaluar.

Luego debe introducir el porcentaje de ajuste de políticas y presionar el botón Calcular y si está de acuerdo con el escenario a evaluar, presionar el botón Finalizar.

|                | $1\,$              | $\overline{2}$ | $\overline{\mathbf{3}}$              | $\overline{4}$        | 5     | 6                                  |
|----------------|--------------------|----------------|--------------------------------------|-----------------------|-------|------------------------------------|
| $\mathbf{1}$   |                    |                | Porcentaje de<br>Ajuste de Políticas | Sub-Total<br>$M$ -Exg |       | Sub-Total<br>Inyección Escenario 2 |
| $\overline{2}$ |                    | Agrícola       | 0.000                                | 61,270                | 0,000 | 61,270                             |
| 3              | Producto           | Industrial     | 0.000                                | 16,670                | 0,000 | 16,670                             |
| 4              |                    | Servicios      | 20                                   | 0,000                 | 0,000 | 0,000                              |
| 5              |                    | A Agricultura  | 0.000                                | 537,580               | 0,000 | 537,580                            |
| 6              | Actividad          | A Industria    | 0.000                                | 0.000                 | 0.000 | 0,000                              |
| 7              |                    | A Servicios    | 20                                   | 0,000                 | 0.000 | 0,000                              |
| 8              | <b>Factores</b>    | Remuneración   | 0.000                                | 58,990                | 0,000 | 58,990                             |
| 9              |                    | Excendente     | 10                                   | 92,300                | 9,230 | 101,530                            |
| 10             | Ingreso            | Instituciones  | 0.000                                | 0,000                 | 0,000 | 0,000                              |
| 11             |                    | Hogares        | 0.000                                | 386,390               | 0.000 | 386,390                            |
|                | 12 Utilización bys |                | 0.000                                | 0,000                 | 0,000 | 0,000                              |

Figura 6.6: Modelo No Clásico - Escenario

Los resultados se mostraran en una pestaña denominada Resultado NC, en la primera y segunda columna se muestra el nombre de las cuentas y sub-cuentas exógenas. En la tercera columna el resultado y en la última columna la variación porcentual.

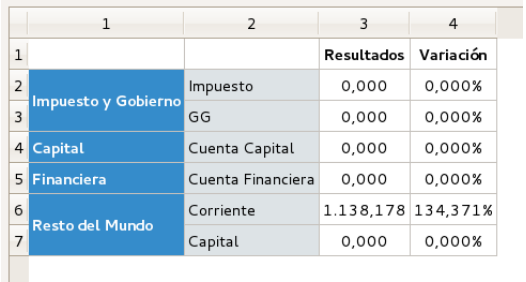

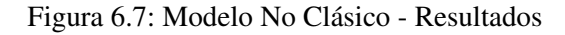

Al igual que en el modelo clásico, podrá comparar los escenarios evaluados, esta opción la puede encontrar en el menú principal — Herramientas — Modelos — (1) Comparar Resultados - Modelo No Clásico.

### <span id="page-27-0"></span>6.3 Modelo de Precios Homogéneos Clásico

### 6.3.1 Incidencia del 100%

<span id="page-27-1"></span>Por medio de la matriz de multiplicadores de Leontief Ma, se puede evaluar el comportamiento de los precios de cada uno de los componentes de la matriz, ante cambios del 100% de los precios en los componentes que se muestran en la j-ésima columna. Para estimar esta incidencia de los precios, diríjase al menú principal — Modelos — Precios Homogéneos Clásico y seleccione la opción incidencia al 100%

Xamú le mostrará en una pestaña PIHC100 la matriz con las incidencias en los precios de cada cuenta.

| Archivo        | Herramientas     |                | Visualización Ayuda |                |    |                |                |                |               |       |               |                         |                |                |                    |
|----------------|------------------|----------------|---------------------|----------------|----|----------------|----------------|----------------|---------------|-------|---------------|-------------------------|----------------|----------------|--------------------|
| io C1          | Resultado C 1    | Escenario C 2  | Resultado C 2       | Bn             | Mb | Escenario NC 1 | Resultado NC 1 |                | Escenario C 3 |       | Resultado C 3 | Comparacion 1           | Escenario NC 2 | Resultado NC 2 | $Pc$ PIHc100 <>    |
|                | $\mathbf{1}$     | $\overline{2}$ | 3                   | $\overline{4}$ |    | 5              | 6              | $\overline{7}$ |               | 8     | 9             | 10                      | 11             | 12             | 13                 |
| $\mathbf{1}$   |                  |                |                     | Producto       |    |                |                | Actividad      |               |       |               | <b>Factores</b>         |                | Ingreso        | <b>Utilización</b> |
| $\overline{2}$ |                  |                | Agrícola            | Industrial     |    | Servicios      | A Agricultura  | A Industria    | A Servicios   |       |               | Remuneración Excendente | Instituciones  | Hogares        | bys                |
| 3              |                  | Agrícola       | 0,297               | 2,246          |    | 0.000          | 0,876          | 1,370          |               | 0,113 | 0.000         | 0.000                   | 0.000          | 0.000          | 0.000              |
| $\overline{4}$ | Producto         | Industrial     | 22,196              | 180.129        |    | 0.000          | 70.275         | 109.855        |               | 8.456 | 0.000         | 0.000                   | 0.000          | 0.000          | 0.000              |
| 5              |                  | Servicios      | 0.000               | 0.000          |    | 0.000          | 0.000          | 0.000          |               | 0.000 | 0.000         | 0,000                   | 0.000          | 0.000          | 0.000              |
| 6              |                  | A Agricultura  | 4,228               | 34,312         |    | 0,000          | 13,562         | 20,925         |               | 1,611 | 0.000         | 0,000                   | 0,000          | 0,000          | 0,000              |
| $\overline{7}$ | <b>Actividad</b> | A Industria    | 6,609               | 53,186         |    | 0,000          | 20,750         | 32,711         |               | 2,518 | 0,000         | 0,000                   | 0,000          | 0,000          | 0,000              |
| 8              |                  | A Servicios    | 7.294               | 55,225         |    | 0.000          | 21,545         | 33,680         |               | 3,082 | 0.000         | 0.000                   | 0.000          | 0.000          | 0.000              |
| 9              |                  | Remuneración   | 0,000               | 0,000          |    | 0,000          | 0,000          | 0,000          |               | 0,000 | 0,000         | 0,000                   | 0,000          | 0,000          | 0,000              |
| 10             | <b>Factores</b>  | Excendente     | 0,000               | 0,000          |    | 0,000          | 0,000          | 0,000          |               | 0,000 | 0,000         | 0,000                   | 0,000          | 0,000          | 0,000              |
| 11             |                  | Instituciones  | 0,000               | 0,000          |    | 0,000          | 0,000          | 0,000          |               | 0,000 | 0,000         | 0,000                   | 0,000          | 0,000          | 0,000              |
| 12             | Ingreso          | Hogares        | 0.000               | 0.000          |    | 0.000          | 0.000          | 0.000          |               | 0.000 | 0.000         | 0.000                   | 0.000          | 0.000          | 0.000              |

Figura 6.8: Precios Homogéneos Clásico incidencia 100%

### 6.3.2 Incidencia del i%

<span id="page-27-2"></span>El sistema de manejo de matrices de contabilidad social, permite estimar la incidencia al i% en los precios, para ello el usuario debe construir en primer lugar el escenario a evaluar, para ello Xamú presenta dos opciones: Por cuenta o por Sub-Cuenta. Para construir un escenario por cuenta, debe dirigirse al menú principal — Herramientas — Modelos — Precios Homogéneos Clásico —Incidencia i % y seleccionar la opción Por cuenta. El sistema le mostrará una ventana, donde podrá escribir el porcentaje en que variará las cuentas y presione el botón **Calcular** para ver

los resultados obtenidos.

|                |          |                  | Seleccione la Variación |                |                    | $\mathbf{\hat{x}}$ |
|----------------|----------|------------------|-------------------------|----------------|--------------------|--------------------|
|                | 1        | $\overline{2}$   | 3                       | $\overline{4}$ | 5                  |                    |
| 1              | Producto | <b>Actividad</b> | <b>Factores</b>         | Ingreso        | <b>Utilización</b> |                    |
| $\overline{2}$ | 0,000    | 0,000            | 0,000                   | 0,000          | 0,000              |                    |
|                |          |                  |                         |                |                    | Calcular           |
|                |          |                  |                         |                |                    |                    |
|                |          |                  |                         |                |                    |                    |
|                |          |                  |                         |                |                    |                    |

Figura 6.9: Precios Homogéneos Clásico incidencia i% por cuenta

Para construir un escenario por sub-cuenta, debe dirigirse al menú principal — Herramientas — Modelos — Precios Homogéneos Clásico —Incidencia i% y seleccionar la opción Por subcuenta. El sistema le mostrará una venta, donde podrá escribir el porcentaje de ajuste de las sub-cuentas y presione el botón Calcular para ver los resultados obtenidos.

|                |                                 | .                 |           |               | Seleccione la Variación |             |                      |               |          | $\infty$ 0,000 |
|----------------|---------------------------------|-------------------|-----------|---------------|-------------------------|-------------|----------------------|---------------|----------|----------------|
|                |                                 |                   | 0,000     |               |                         |             |                      |               |          |                |
|                | $\mathbf{1}$                    | 2                 | 3         | 4             | 5                       | 6           | 7                    |               |          |                |
| 1              | Agrícola                        | Industrial        | Servicios | A Agricultura | A Industria             | A Servicios | Remuneración         | Excen         |          | 0,000          |
| $\overline{2}$ | 0,000                           | 0,000             | 0,000     | 0,000         | 0,000                   | 0,000       | 0,000                | 0,0           |          | 0,000          |
|                |                                 |                   |           |               |                         |             |                      |               | Calcular | 0,000          |
|                |                                 |                   |           |               |                         |             |                      |               |          | 0,000          |
|                |                                 |                   |           |               |                         |             |                      |               |          | 0,000          |
|                |                                 |                   |           |               |                         |             |                      |               |          | 0,000          |
|                |                                 | <b>Programmer</b> |           | ----          | $\cdots$                |             | $\cdots$<br>$\cdots$ | $\rightarrow$ | $\cdots$ | 0,000          |
| Ingreso        | Hogares                         | 0,000             | 0,000     | 0,000         |                         | 0,000       | 0,000<br>0,000       |               | 0,000    | 0,000          |
|                | the contract of the contract of |                   |           |               |                         |             |                      |               |          |                |

Figura 6.10: Precios Homogéneos Clásico incidencia i% por sub-cuenta

### <span id="page-28-0"></span>6.4 Modelo de Precios Homogéneos No Clásico

### 6.4.1 Incidencia del 100%

<span id="page-28-1"></span>Por medio de la matriz de multiplicadores de Leontief exógenos Mb, se puede evaluar el comportamiento de los precios de cada uno de los componentes de la matriz, ante cambios del 100% de los precios en los componentes que se muestran en la j-ésima columna. Para estimar esta incidencia de los precios, diríjase al menú principal — Modelos — Precios Homogéneos No Clásico y seleccione la opción incidencia al 100%

Xamú le mostrará en una pestaña PIHNC100 la matriz con las incidencias en los precios de cada cuenta.

|                | $\mathbf{1}$     | $\overline{2}$ | 3        | $\overline{4}$             | 5          | 6                 | 7         | 8                      |
|----------------|------------------|----------------|----------|----------------------------|------------|-------------------|-----------|------------------------|
| $\mathbf{1}$   |                  |                |          | <b>Impuesto y Gobierno</b> | Capital    | <b>Financiera</b> |           | <b>Resto del Mundo</b> |
| $\overline{2}$ |                  |                | Impuesto | GG                         | Cuenta Cap | Cuenta Fina       | Corriente | Capital                |
| 3              |                  | Agrícola       | 0.000    | 0.000                      | 0.000      | 0.000             | 0.012     | 0.000                  |
| $\overline{4}$ | Producto         | Industrial     | 0.000    | 0.000                      | 0.000      | 0.000             | 0.922     | 0.000                  |
| 5              |                  | Servicios      | 0.000    | 0.000                      | 0.000      | 0,000             | 0,000     | 0,000                  |
| 6              |                  | A Agricultura  | 0,000    | 0.000                      | 0,000      | 0.000             | 0,176     | 0,000                  |
| $\overline{7}$ | <b>Actividad</b> | A Industria    | 0,000    | 0,000                      | 0,000      | 0,000             | 0,275     | 0,000                  |
| 8              |                  | A Servicios    | 0,000    | 0,000                      | 0,000      | 0,000             | 0,303     | 0,000                  |
| $\mathbf{q}$   |                  | Remuneración   | 0,000    | 0,000                      | 0,000      | 0,000             | 0,000     | 0,000                  |
| 10             | <b>Factores</b>  | Excendente     | 0.000    | 0.000                      | 0.000      | 0.000             | 0.000     | 0.000                  |
| 11             |                  | Instituciones  | 0.000    | 0.000                      | 0.000      | 0.000             | 0.000     | 0.000                  |
| 12             | Ingreso          | Hogares        | 0.000    | 0.000                      | 0.000      | 0.000             | 0.000     | 0.000                  |

Figura 6.11: Precios Homogéneos No Clásico incidencia 100%

### 6.4.2 Incidencia del i%

<span id="page-29-0"></span>El sistema de manejo de matrices de contabilidad social, permite estimar la incidencia al i% en los precios, para ello el usuario debe construir en primer lugar el escenario a evaluar, para ello Xamú presenta dos opciones: Por cuenta o por Sub-Cuenta. Para construir un escenario por cuenta, debe dirigirse al menú principal — Herramientas — Modelos — Precios Homogéneos No Clásico —Incidencia i % y seleccionar la opción Por cuenta. El sistema le mostrará una venta, donde podrá escribir el porcentaje en que variará las cuentas y presione el botón Calcular para ver los resultados obtenidos.

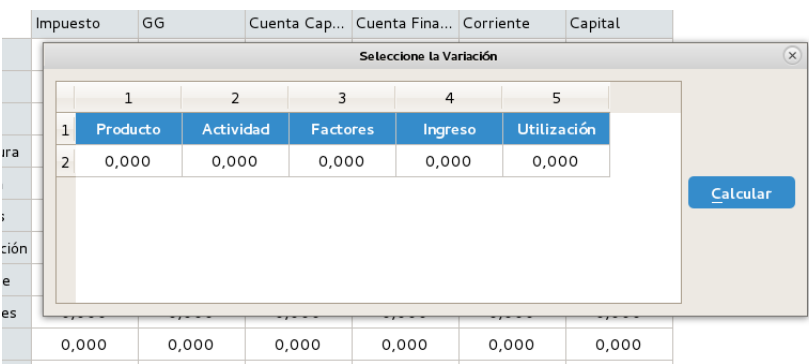

Figura 6.12: Precios Homogéneos No Clásico incidencia i% por cuenta

Para construir un escenario por sub-cuenta, debe dirigirse al menú principal — Herramientas — Modelos — Precios Homogéneos No Clásico —Incidencia i% y seleccionar la opción Por sub-cuenta. El sistema le mostrará una venta, donde podrá escribir el porcentaje en que variará las cuentas y presione el botón Calcular para ver los resultados obtenidos.

|          |                |                | Seleccione la Variación |             |             |               |          |
|----------|----------------|----------------|-------------------------|-------------|-------------|---------------|----------|
|          | $\overline{z}$ | $\overline{3}$ | $\overline{4}$          | 5           | 6           |               |          |
| Agrícola | Industrial     | Servicios      | A Agricultura           | A Industria | A Servicios | Remuner       |          |
| 0,000    | 0,000          | 0,000          | 0,000                   | 0,000       | 0,000       | 0,00          |          |
|          |                |                |                         |             |             |               | Calcular |
|          |                |                |                         |             |             |               |          |
|          |                |                |                         |             |             |               |          |
|          |                |                |                         |             |             | $\rightarrow$ |          |

Figura 6.13: Precios Homogéneos No Clásico incidencia i% por sub-cuenta

### <span id="page-29-1"></span>6.5 Modelo de Precios No Homogéneos

### 6.5.1 Incidencia del 100%

<span id="page-29-2"></span>El modelo de precios no homogéneos, permite estimar el efecto que se genera en un componente endógeno, si varía el precio en un 100% de uno de los componentes exógenos, es decir, el efecto no se estima de manera homogénea (toma en cuenta todas las cuentas). Para obtener la matriz de precios no homogéneos, sólo debe dirigirse al menú principal: Herramientas — Modelos – Modelo de Precios No Homogéneos – Incidencia 100%. El sistema mostrará una ventana solicitando que seleccione la sub-cuenta exógena que será utilizada para estimar el efecto sobre los precios. Para ello, seleccione primero la cuenta y luego la sub-cuenta realizando click sobre el nombre de la sub-cuenta. Por último presione el botón Seleccionar.

6.5Modelo de Precios No Homogéneos 31

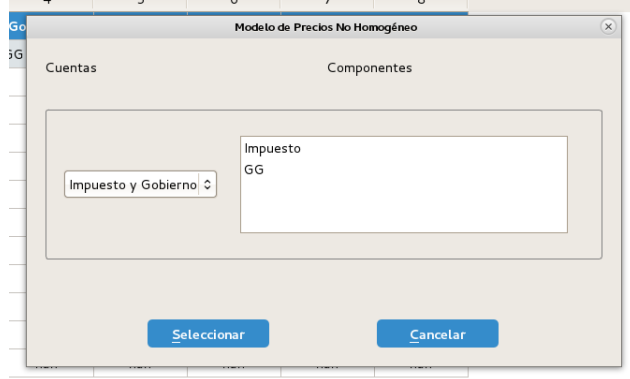

Figura 6.14: Precios No Homogéneos incidencia 100%

El sistema estimará la incidencia, cuando varía el precio en un 100% de la sub-cuenta seleccionada.

|                |                  | $\overline{2}$ | 3        | $\overline{4}$ | 5         | 6             |                  | 8           | 9                       | 10              | 11            | 12      | 13                 |
|----------------|------------------|----------------|----------|----------------|-----------|---------------|------------------|-------------|-------------------------|-----------------|---------------|---------|--------------------|
| $\mathbf{1}$   |                  |                |          | Producto       |           |               | <b>Actividad</b> |             |                         | <b>Factores</b> |               | Ingreso | <b>Utilización</b> |
| $\overline{2}$ |                  |                | Agrícola | Industrial     | Servicios | A Agricultura | A Industria      | A Servicios | Remuneración Excendente |                 | Instituciones | Hogares | bys                |
| 3              |                  | Agrícola       | 0,012    | 0,000          | 0,000     | 0,000         | 0.000            | 0,000       | 0,000                   | 0,000           | 0,000         | 0,000   | 0,000              |
| 4              | Producto         | Industrial     | 0.932    | 0.000          | 0.000     | 0.000         | 0.000            | 0.000       | 0.000                   | 0.000           | 0.000         | 0.000   | 0.000              |
| 5              |                  | Servicios      | 0.000    | 0.000          | 0.000     | 0.000         | 0.000            | 0.000       | 0.000                   | 0.000           | 0.000         | 0.000   | 0,000              |
| 6              |                  | A Agricultura  | 0.178    | 0,000          | 0,000     | 0.000         | 0,000            | 0,000       | 0,000                   | 0,000           | 0,000         | 0.000   | 0,000              |
|                | <b>Actividad</b> | A Industria    | 0.278    | 0,000          | 0.000     | 0.000         | 0.000            | 0.000       | 0.000                   | 0.000           | 0.000         | 0.000   | 0,000              |
| 8              |                  | A Servicios    | 0,306    | 0,000          | 0,000     | 0,000         | 0,000            | 0,000       | 0,000                   | 0,000           | 0,000         | 0,000   | 0,000              |
| 9              | <b>Factores</b>  | Remuneración   | 0.000    | 0.000          | 0.000     | 0.000         | 0.000            | 0.000       | 0.000                   | 0.000           | 0.000         | 0.000   | 0,000              |
| 10             |                  | Excendente     | 0,000    | 0,000          | 0,000     | 0,000         | 0,000            | 0,000       | 0,000                   | 0,000           | 0,000         | 0,000   | 0,000              |
| 11             |                  | Instituciones  | 0.000    | 0.000          | 0.000     | 0.000         | 0.000            | 0.000       | 0.000                   | 0.000           | 0.000         | 0.000   | 0.000              |
| 12             | Ingreso          | Hogares        | 0,000    | 0,000          | 0,000     | 0,000         | 0,000            | 0,000       | 0,000                   | 0,000           | 0,000         | 0,000   | 0,000              |

Figura 6.15: Precios No Homogéneos incidencia 100%

### 6.5.2 Incidencia del i%

<span id="page-30-0"></span>El sistema de manejo de matrices de contabilidad social, permite estimar la incidencia al i% en los precios, para ello el usuario debe construir en primer lugar el escenario a evaluar, para ello Xamú presenta dos opciones: Por cuenta o por Sub-Cuenta. Para construir un escenario por cuenta, debe dirigirse al menú principal — Herramientas — Modelos — Precios NO Homogéneos — Incidencia i % y seleccionar la opción Por cuenta. El sistema le mostrará una ventana para que seleccione la cuenta exógena sobre la cual se construirá el escenario a evaluar. Luego, el sistema le

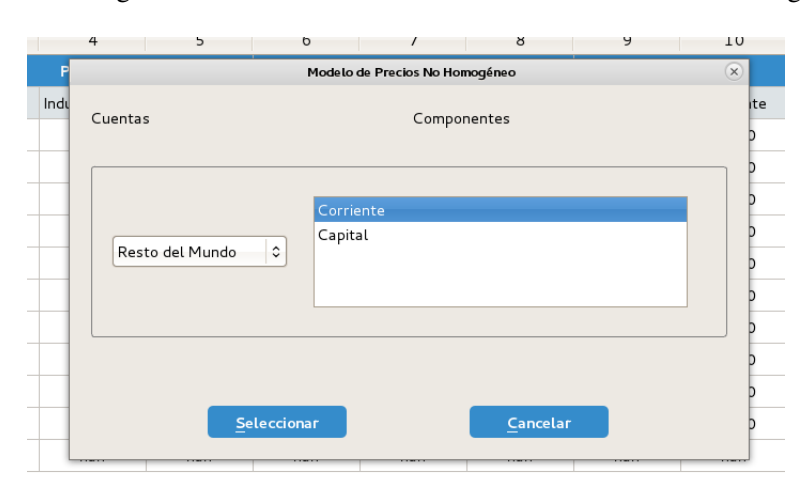

Figura 6.16: Precios No Homogéneos incidencia i% por cuenta

**SEI AICIN** A Agricultura | A muustria muusuna A SEIVILIUS Kemuneracion | Excendente Seleccione la Variación  $\sqrt{\infty}$  0,000 0,000  $\overline{z}$  $\overline{5}$  $\overline{1}$  $\overline{3}$  $\overline{4}$ 0,000  $\ensuremath{\mathsf{1}}$ Producto Actividad Factores Ingreso Utilización 0,000 0,000 0,000 0,000 0,000 0,000  $\overline{\mathbf{c}}$ 0,000 Calcular 0,000 0,000 0,000 0,000  $0000$  $0000$  $0000$  $0000$  $0000$  $0000$  $0000$  $0000$ 

mostrará una ventana donde indicará el escenario a evaluar (Porcentaje). Para construir un escenario

Figura 6.17: Precios No Homogéneos incidencia i% por cuenta

por sub-cuenta, debe dirigirse al menú principal — Herramientas — Modelos — Precios NO Homogéneos —Incidencia i % y seleccionar la opción Por sub-cuenta. El sistema le mostrará una ventana para que seleccione la cuenta exógena sobre la cual se construirá el escenario a evaluar. Luego, el sistema le mostrará una ventana donde indicará el escenario a evaluar (Porcentaje).

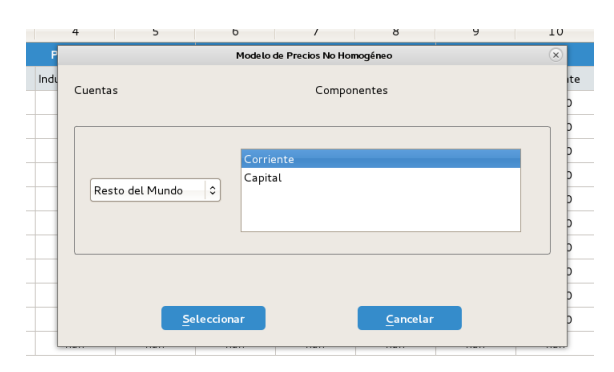

Figura 6.18: Precios No Homogéneos incidencia i% por sub-cuenta

|                |         |                         |  | Agricola       | Industrial |                | Servicios | A Agricultura |  | A Industria |  | A Servicios    |               | Remuneración Excendent |                |
|----------------|---------|-------------------------|--|----------------|------------|----------------|-----------|---------------|--|-------------|--|----------------|---------------|------------------------|----------------|
|                |         | Seleccione la Variación |  |                |            |                |           |               |  |             |  |                |               |                        | $\times 0,000$ |
| P              |         |                         |  | $\overline{2}$ | 3          | $\overline{4}$ |           | 5             |  | 6           |  | $\overline{7}$ |               |                        | 0,000          |
|                | 1       | Agrícola                |  | Industrial     | Servicios  | A Agricultura  |           | A Industria   |  | A Servicios |  | Remuneración   | Excer         |                        | 0,000          |
|                | 2       | 0,000                   |  | 0.000          | 0,000      | 0,000          |           | 0,000         |  | 0,000       |  | 0.000          | 0,0           |                        | 0,000          |
| $\overline{A}$ |         |                         |  |                |            |                |           |               |  |             |  |                |               | Calcular               | 0,000          |
|                |         |                         |  |                |            |                |           |               |  |             |  |                |               |                        | 0,000          |
| F              |         |                         |  |                |            |                |           |               |  |             |  |                |               |                        | 0,000          |
|                |         |                         |  |                |            |                |           |               |  |             |  |                | $\rightarrow$ |                        | 0,000          |
|                | Ingreso |                         |  |                |            |                |           |               |  |             |  |                |               |                        | 0,000          |
|                |         | Hogares                 |  | 0,000          | 0,000      |                | 0,000     | 0,000         |  | 0,000       |  | 0,000          |               | 0,000                  | 0,000          |

Figura 6.19: Precios No Homogéneos incidencia i% por sub-cuenta

# <span id="page-32-0"></span>7. Descomposición de Multiplicadores

Xamú permite también evaluar impactos de corto plazo, utilizando para ello la técnica de descomposición de multiplicadores, el cual estima cada uno e los componentes de la matriz de multiplicadores de Leontief, así evaluar tres tipos de efectos.

Para obtener cada uno de los componentes, el usuario debe dirigirse al menú principal — Herramientas — Descomposición y seleccionar la opción multiplicadores. El Sistema le solicitará que indique las cuentas asociadas a Productos y Actividades, para ello deberá hacer doble click sobre las cuentas en cuestión y presionar el botón Seleccionar.

| 3    |                                                                          | Descomposición |                               | 11<br>$\mathbb{R}$ |
|------|--------------------------------------------------------------------------|----------------|-------------------------------|--------------------|
|      |                                                                          |                |                               | ı                  |
| ola  | Seleccione las dos (2) cuentas correspondientes con Actividad y Producto |                |                               | titucione:         |
| ,011 |                                                                          |                |                               | 0,000              |
| ,932 | Cuentas:                                                                 |                | <b>Cuentas Seleccionadas:</b> | 0,000              |
| ,000 |                                                                          |                |                               | 0,000              |
| ,036 | Producto                                                                 |                |                               | 0,000              |
| ,056 | Actividad                                                                |                |                               | 0,000              |
| ,061 | Factores<br>Ingreso                                                      | $\,>$          |                               | 0,000              |
| ,000 | Utilización                                                              |                |                               | 0,000              |
| ,000 |                                                                          | $\prec$        |                               | 0,000              |
| ,000 |                                                                          |                |                               | 0,000              |
| ,000 |                                                                          |                |                               | 0,000              |
| nan  | Cancelar                                                                 |                | Seleccionar                   | nan                |
|      |                                                                          |                |                               |                    |

Figura 7.1: Descomposición de Multiplicadores

El sistema le mostrará los resultados en siete pestañas: Ao, M1, M2, M3, T, O, C Para evaluar impactos de corto plazo, el usuario debe ubicarse en el menú principal — Herramientas — Descomposición y seleccionar la opción Multiplicadores — Evaluar Escenarios. El sistema le solicitará que seleccione las matrices (obtenidas por la descomposición de multiplicadores) que utilizará para evaluar escenarios, para ello debe ubicar el cursos del ratón sobre el nombre de la matriz y realizar doble clic. Una vez que seleccione todas las matrices a utiliza, presione el botón Seleccionar.

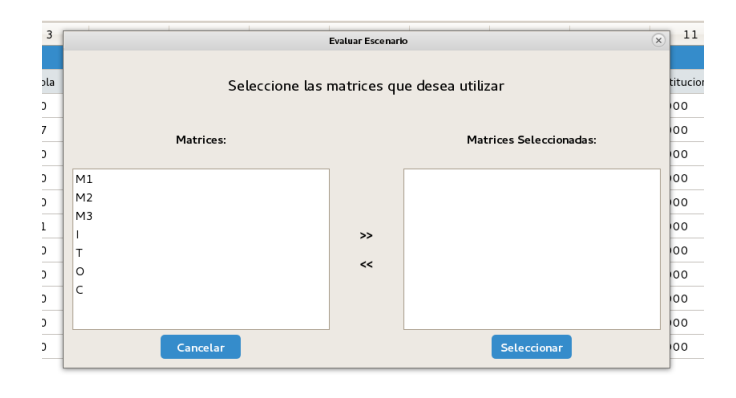

Figura 7.2: Evaluar Escenarios

Luego, podrá construir el escenario indicando el porcentaje en que variará cada sub-cuenta. De

### acuerdo al formato del modelo clásico

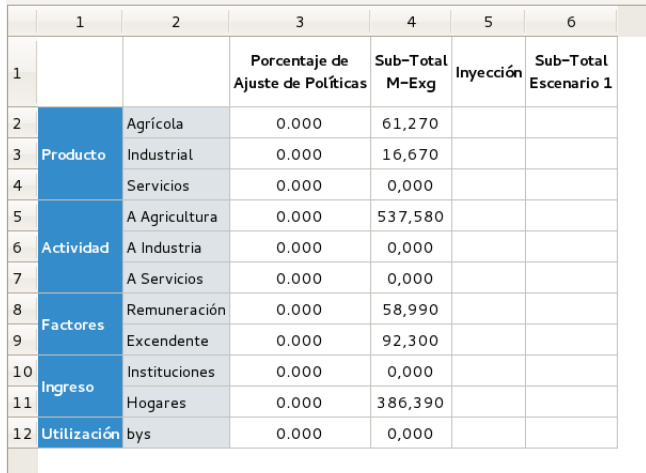

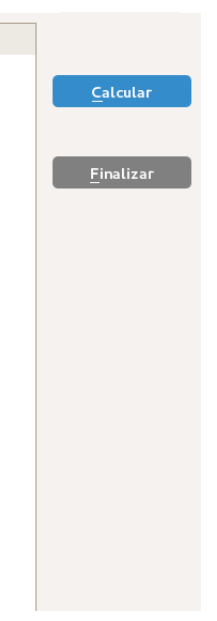

Figura 7.3: Evaluar Escenarios